#### CSE 5542 - Real Time Rendering Week 6

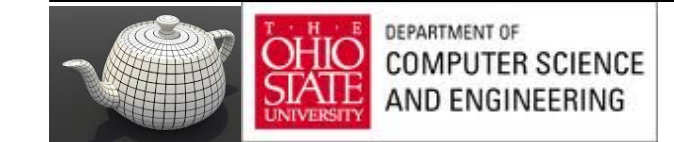

# OpenGL Perspective Matrix

Courtesy: Prof. H-W. Shen

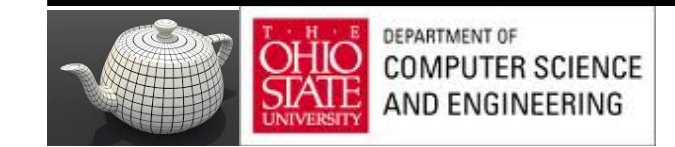

#### Perspective Transform

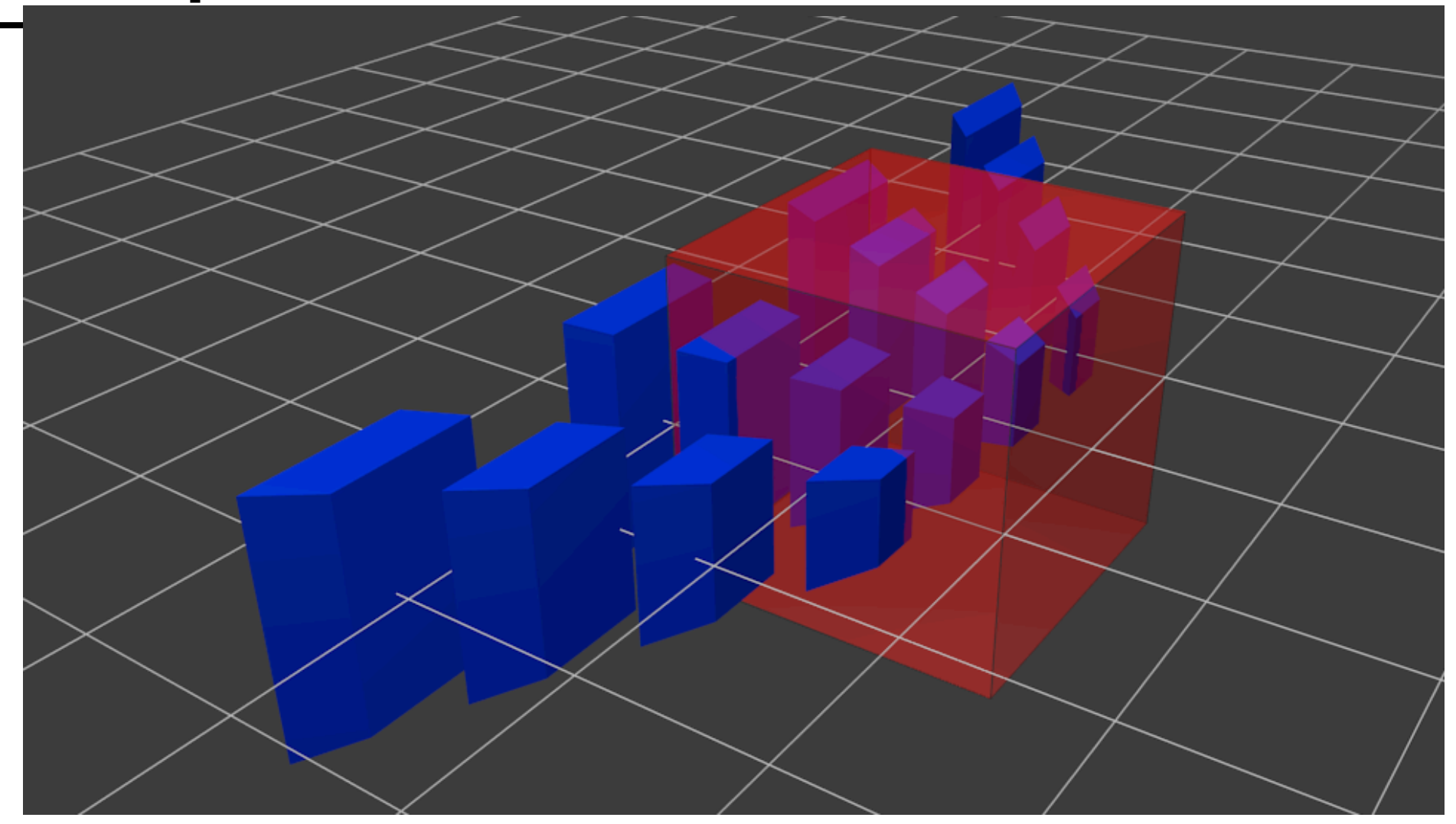

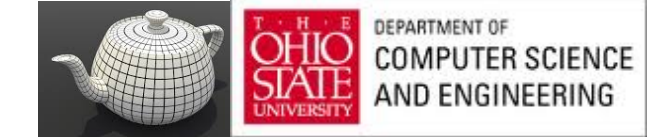

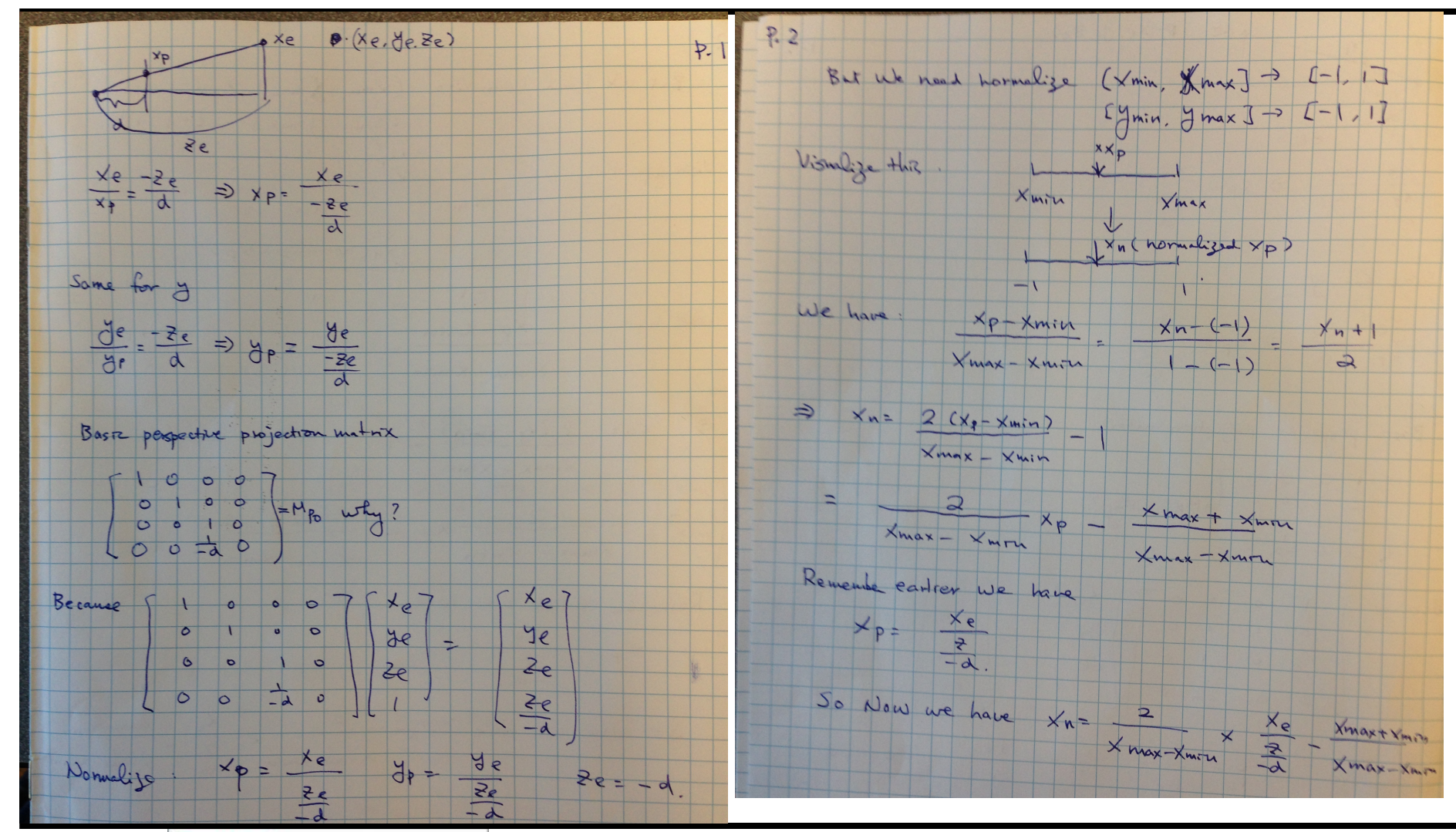

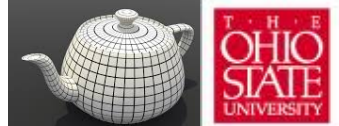

**H. B DEPARTMENT OF OHIO** COMPUTER SCIENCE AND ENGINEERING

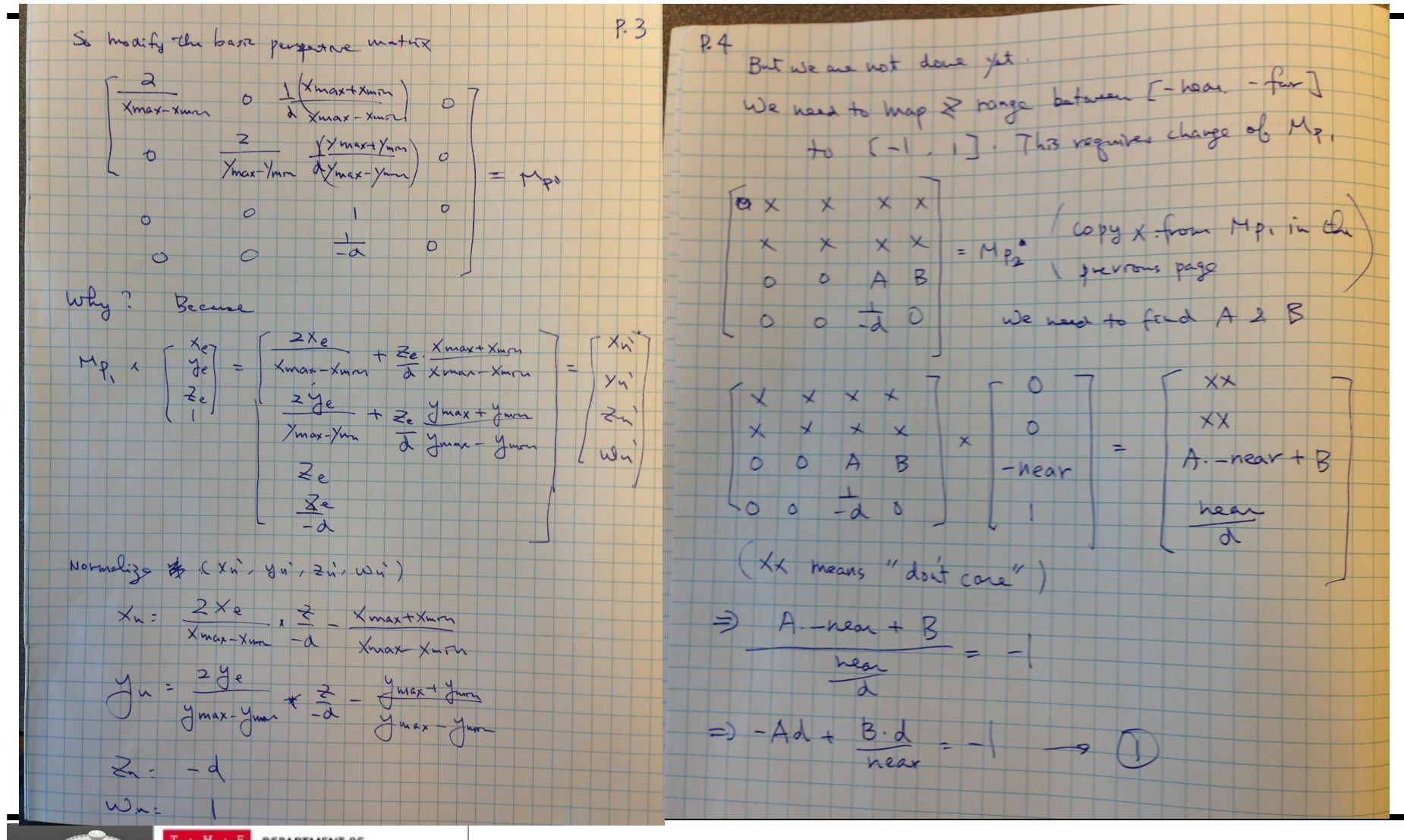

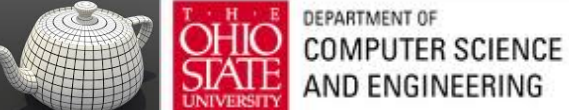

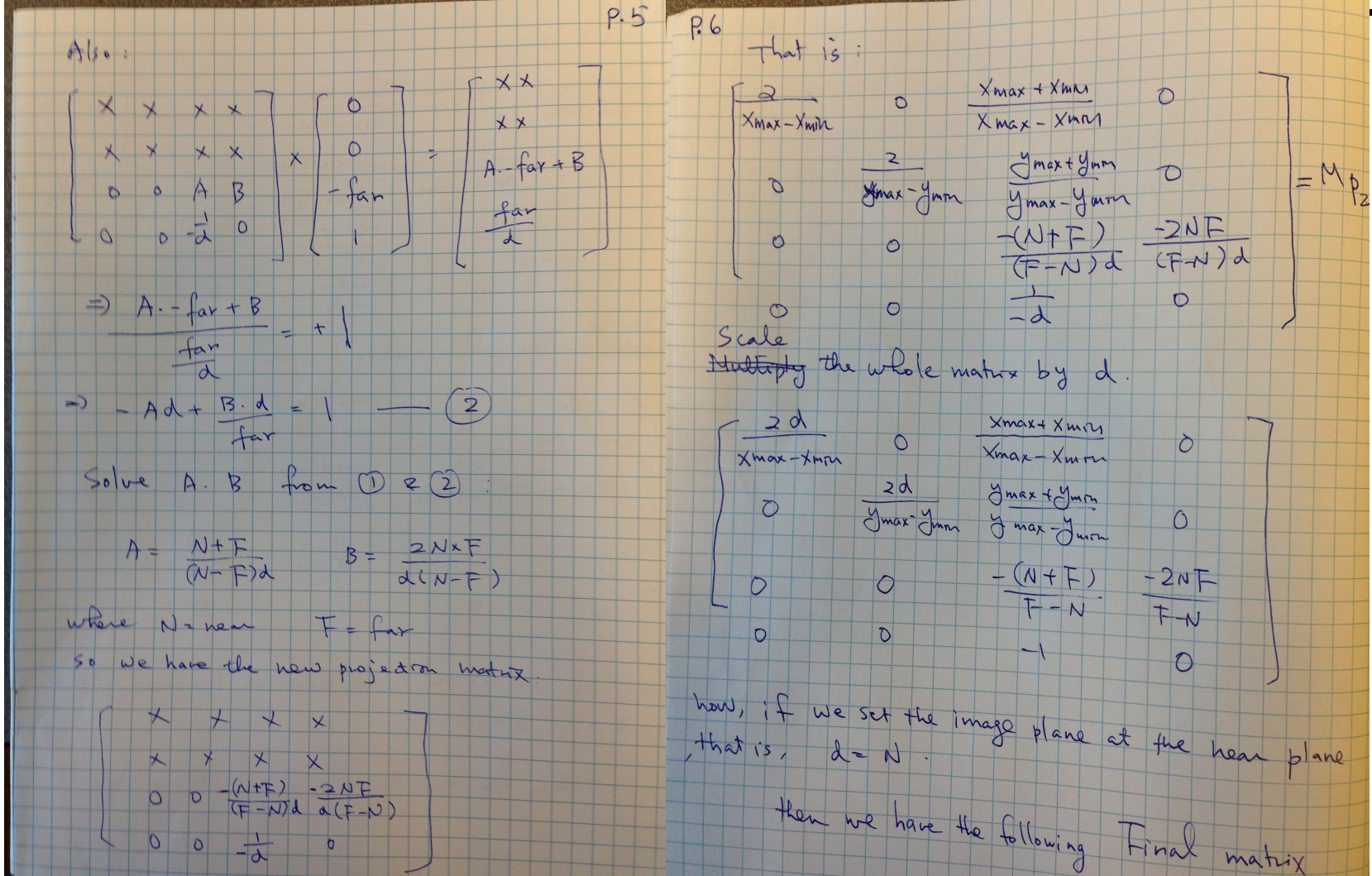

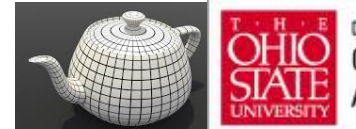

**OHIO** DEPARTMENT OF **SCIENCE**<br>STATE AND ENGINEERING

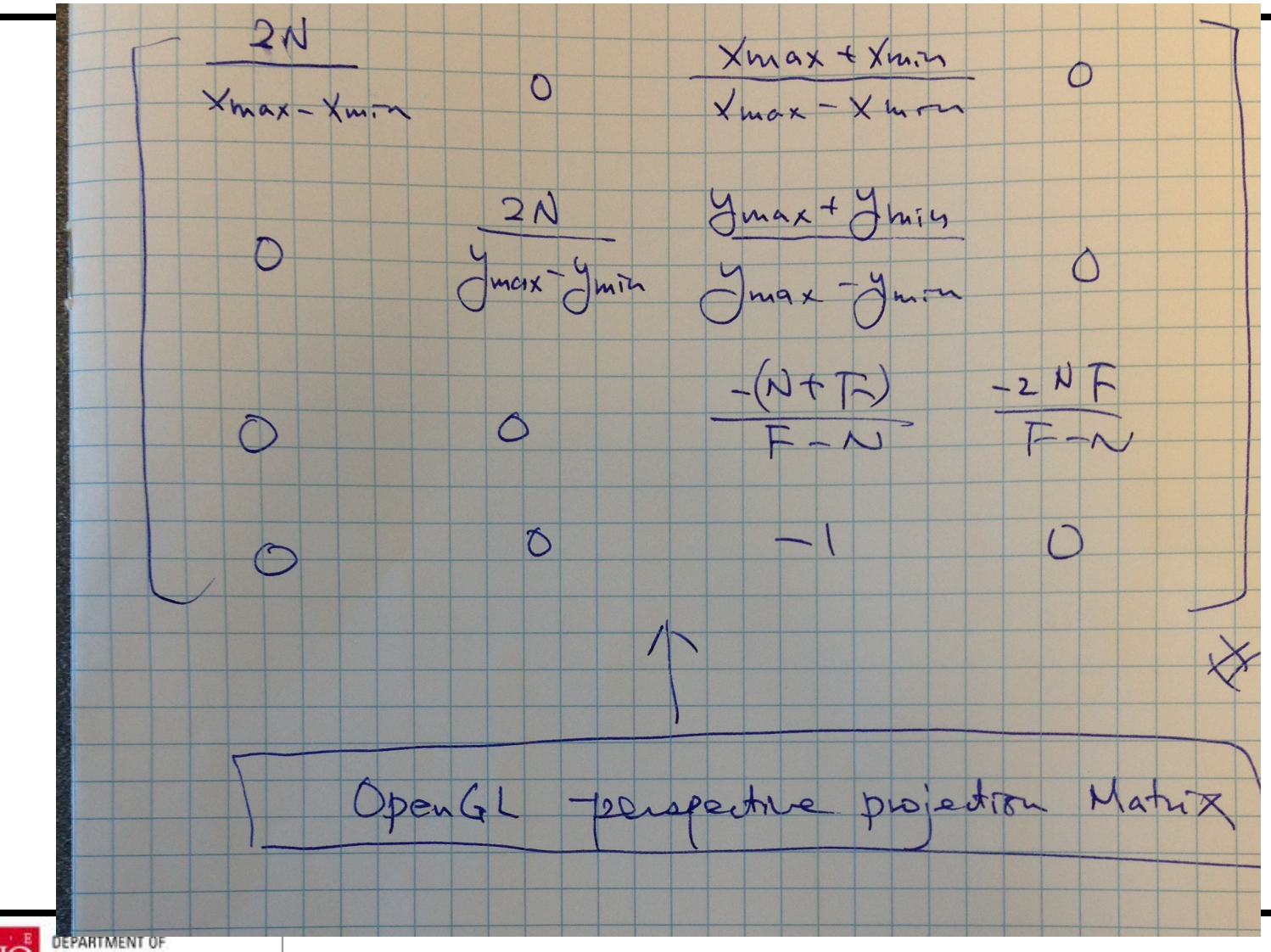

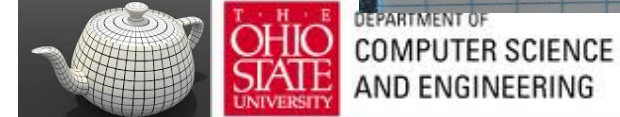

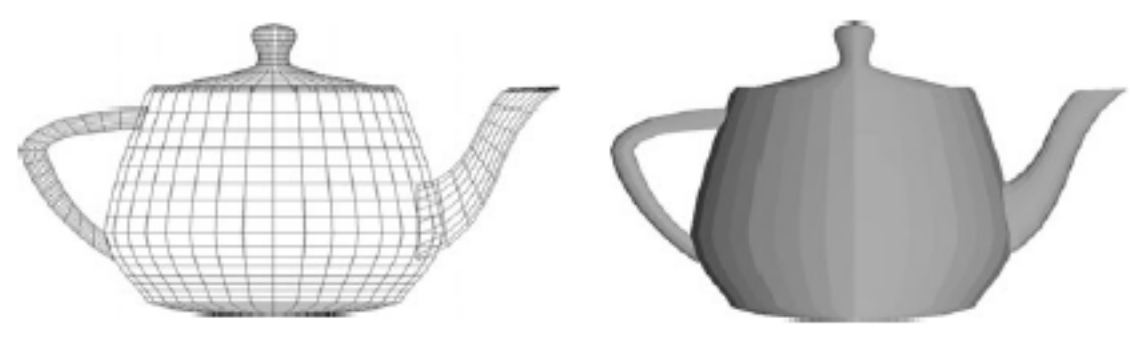

FIGURE 10.41 Rendered teapots.

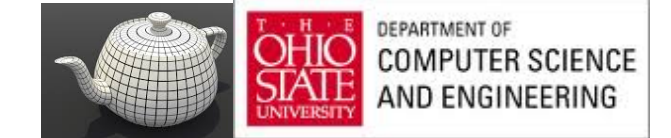

# **CHAPTER CURVES AND SURFACES**

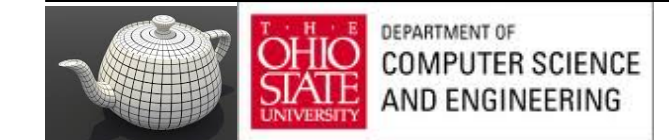

# Modeling

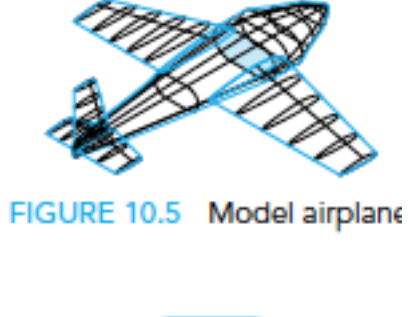

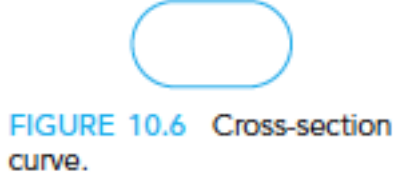

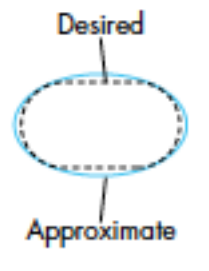

FIGURE 10.7 Approximation of cross-section curve.

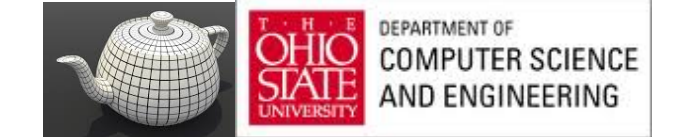

#### Parametric Curve

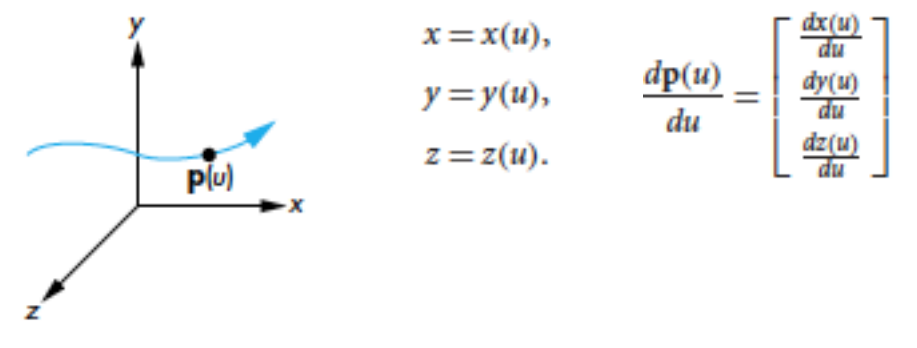

FIGURE 10.1 Parametric

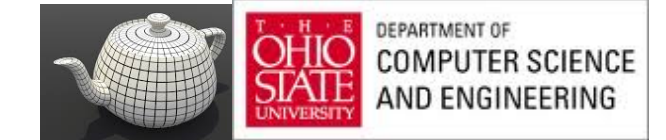

#### **Parametric Curve**

Consider a curve of the form<sup>2</sup>

$$
\mathbf{p}(u) = \begin{bmatrix} x(u) \\ y(u) \\ z(u) \end{bmatrix}.
$$

A polynomial parametric curve of degree<sup>3</sup>  $n$  is of the form

$$
\mathbf{p}(u) = \sum_{k=0}^{n} u^k \mathbf{c}_k,
$$

where each  $c_k$  has independent  $x$ ,  $y$ , and  $z$  components; that is,

$$
\mathbf{c}_k = \begin{bmatrix} c_{xk} \\ c_{yk} \\ c_{zk} \end{bmatrix}.
$$

The  $n + 1$  column matrices  $\{c_k\}$  are the coefficients of p; they give us  $3(n + 1)$  degrees of freedom in how we choose the coefficients of a particular p. There is no coupling, however, among the  $x$ ,  $y$ , and  $z$  components, so we can work with three independent equations, each of the form

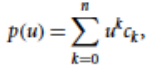

 $\mathbf{p}(\mathbf{u}_{\text{max}})$ 

where p is any one of x, y, or z. There are  $n + 1$  degrees of freedom in  $p(u)$ . We can define our curves for any range interval of  $u$ :

$$
u_{\min} \le u \le u_{\max};
$$

however, with no loss of generality (see Exercise 10.3), we can assume that  $0 \le u \le 1$ . As the value of  $u$  varies over its range, we define a curve segment, as shown in Figure 10.3.

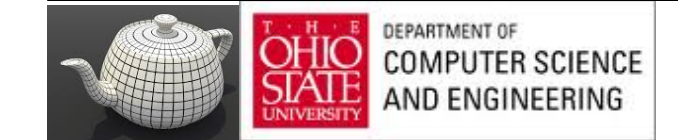

 $p(\sigma_{min})$ 

FIGURE 10.3 Curve segment.

#### Cubic Parametric Curves

$$
\mathbf{p}(u) = \mathbf{c}_0 + \mathbf{c}_1 u + \mathbf{c}_2 u^2 + \mathbf{c}_3 u^3 = \sum_{k=0}^3 \mathbf{c}_k u^k = \mathbf{u}^T \mathbf{c},
$$

where

$$
\mathbf{c} = \begin{bmatrix} \mathbf{c}_0 \\ \mathbf{c}_1 \\ \mathbf{c}_2 \\ \mathbf{c}_3 \end{bmatrix}, \qquad \mathbf{u} = \begin{bmatrix} 1 \\ u \\ u^2 \\ u^3 \end{bmatrix}, \qquad \mathbf{c}_k = \begin{bmatrix} c_{kx} \\ c_{ky} \\ c_{kz} \end{bmatrix}.
$$

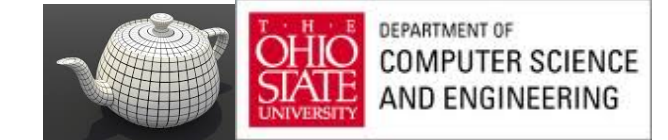

#### Control Points

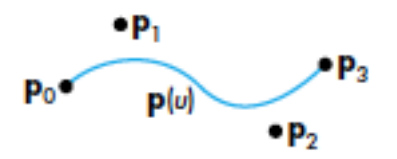

FIGURE 10.9 Curve segment and control points.

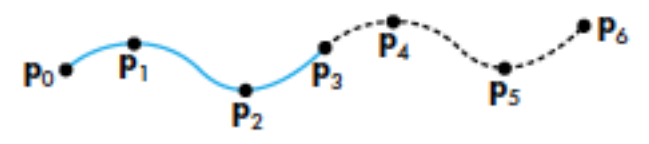

FIGURE 10.10 Joining of interpolating segments.

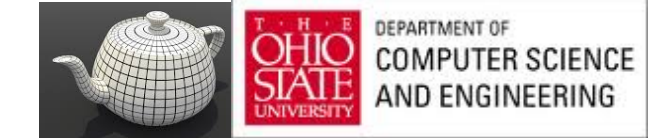

#### Bezier

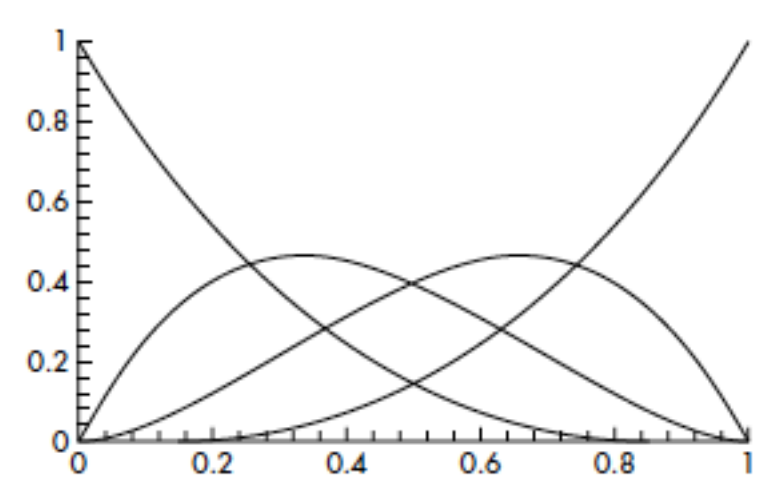

FIGURE 10.18 Blending polynomials for the Bézier cubic.

$$
\mathbf{p}(u) = \sum_{t=0}^{3} b_t(u)\mathbf{p}_t,
$$
  

$$
\mathbf{p}(u) = \mathbf{b}(u)^T \mathbf{p},
$$

$$
\mathbf{b}(u) = \mathbf{M}_B^T \mathbf{u} = \begin{bmatrix} (1-u)^3 \\ 3u(1-u)^2 \\ 3u^2(1-u) \\ u^3 \end{bmatrix}.
$$

$$
\mathbf{M}_B = \begin{bmatrix} 1 & 0 & 0 & 0 \\ -3 & 3 & 0 & 0 \\ 3 & -6 & 3 & 0 \\ -1 & 3 & -3 & 1 \end{bmatrix}.
$$

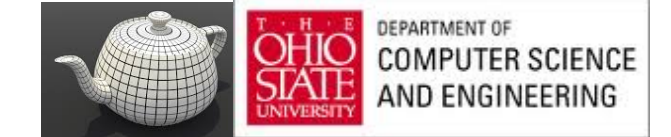

#### Parametric Surface

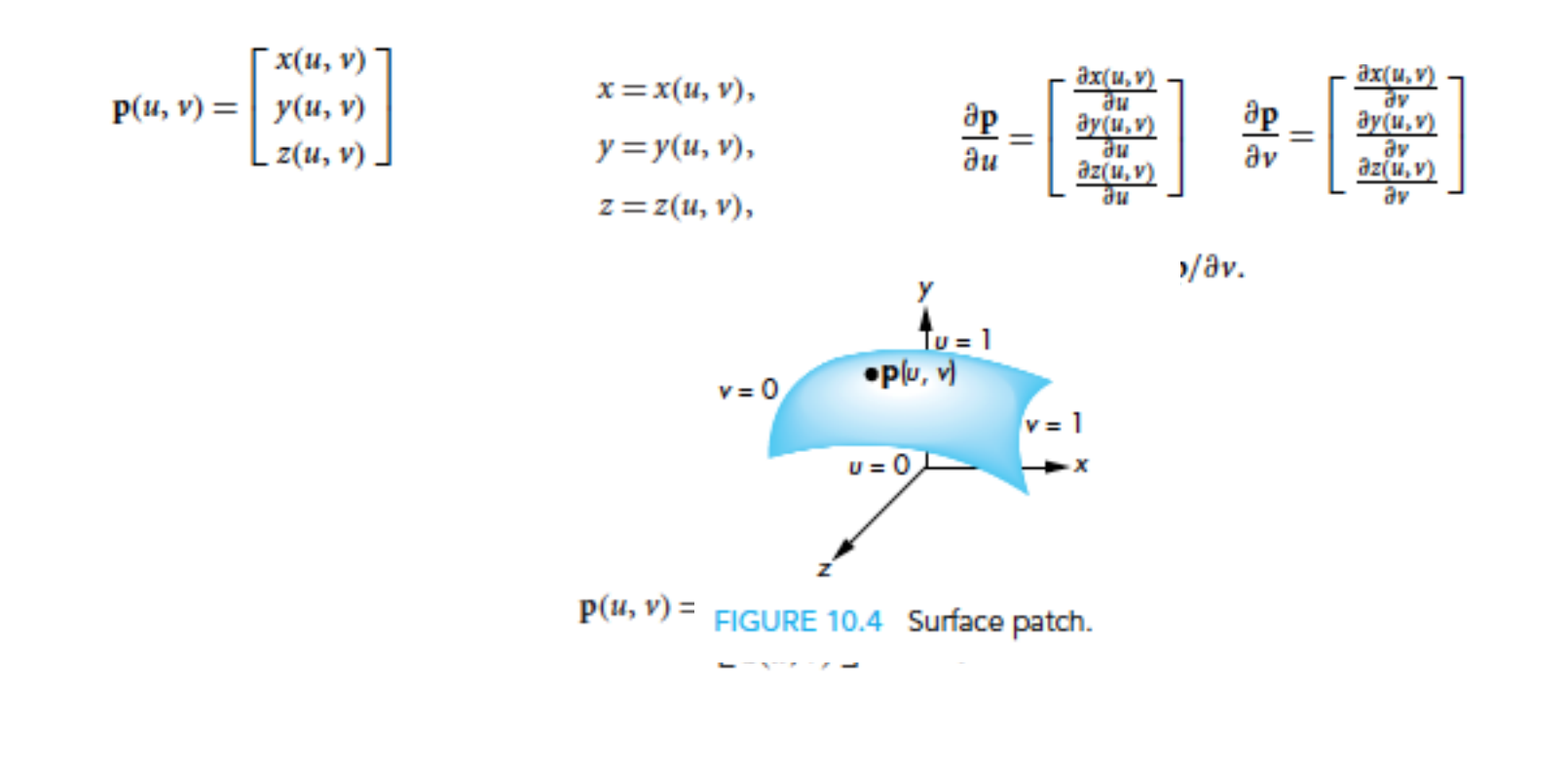

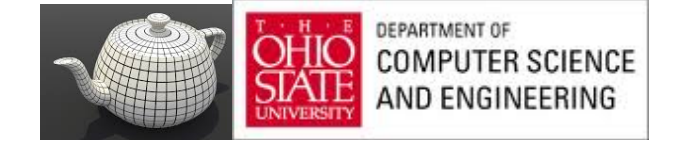

#### Parametric Surface

$$
\mathbf{p}(u, v) = \begin{bmatrix} x(u, v) \\ y(u, v) \\ z(u, v) \end{bmatrix} = \sum_{i=0}^{n} \sum_{j=0}^{m} \mathbf{c}_{ij} u^{i} v^{j}
$$

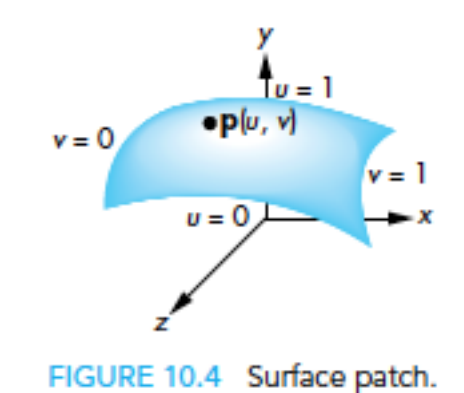

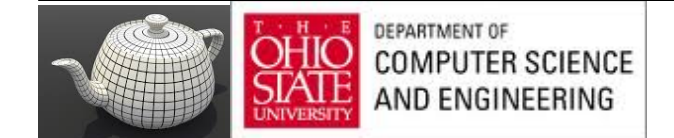

#### Bezier Surface Patches

$$
\mathbf{p}(u, v) = \sum_{l=0}^{3} \sum_{j=0}^{3} b_l(u) b_j(v) \mathbf{p}_{lj} = \mathbf{u}^{T} \mathbf{M}_{B} \mathbf{P} \mathbf{M}_{B}^{T} \mathbf{v}.
$$

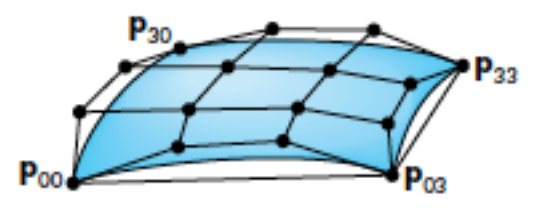

FIGURE 10.20 Bézier patch.

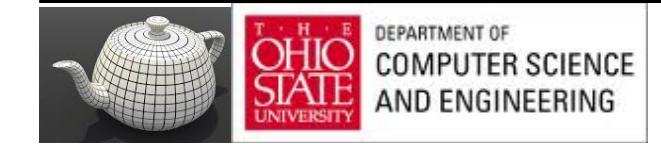

#### Subdivision

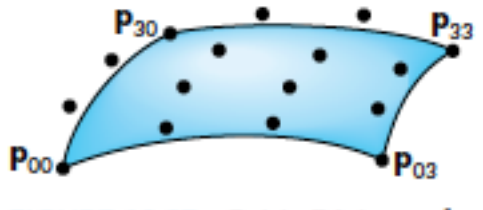

FIGURE 10.37 Cubic Bézier surface.

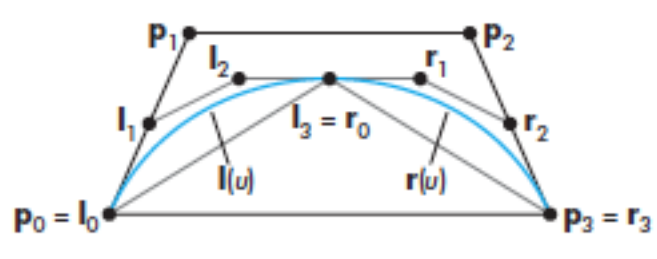

FIGURE 10.34 Convex hulls and control points.

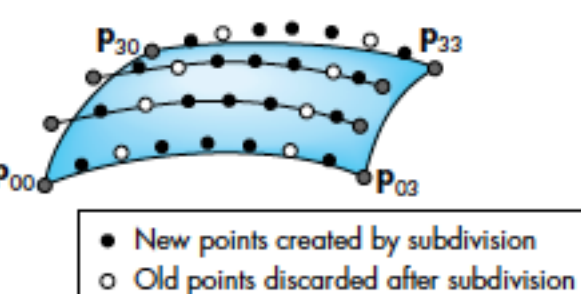

· Old points retained after subdivision

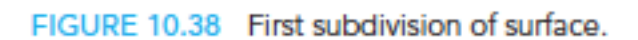

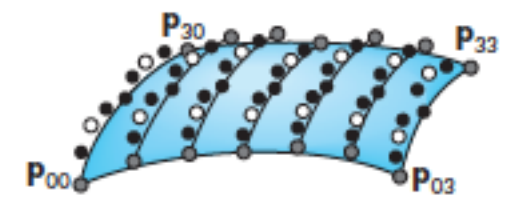

- New points created by subdivision
- o Old points discarded after subdivision
- · Old points retained after subdivision

FIGURE 10.39 Points after second subdivision.

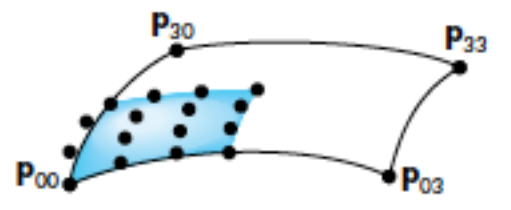

FIGURE 10.40 Subdivided quadrant.

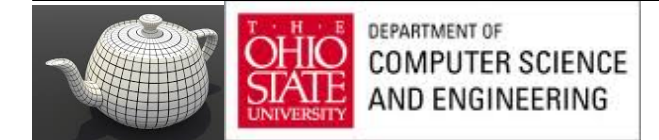

#### Code

```
void draw_patch(point4 p[4][4])
```

```
£
   points[n] = p[0][0];n++:
   points[n] = p[3][0];n++:
   points[n] = p[3][3];n++:
   points[n] = p[0][3];
   n++tŀ
```

```
void divide_curve(point4 c[4], point4 r[4], point4 1[4])
x
```

```
/* division of convex hull of Bezier curve */
```

```
int i:
point4 t:
for(i=0:i<3:i++)
```
F

```
1[0][i]=c[0][i];r[3][i] = c[3][i];1[1][i] = (c[1][i] + c[0][i])/2;r[2][i] = (c[2][i] + c[3][i])/2;t[i] = (1[1][i]+r[2][i])/2;1[2][i] = (t[i]+1[i][i])/2;r[1][i] = (t[i]+r[2][i])/2;1[3][i]=r[0][i]=[1[2][i]+r[1][i])/2;
```

```
for(i=0; i<4; i++) 1[i][3] = r[i][3] = 1.0;
```

```
DEPARTMENT OF
COMPUTER SCIENCE
AND ENGINEERING
```

```
void divide_patch(point4 p[4][4], int n)
¥
   point4 q[4][4], r[4][4], s[4][4], t[4][4];
  point4 a[4][4]. b[4][4]:
  int k:
   if(n==0) draw_patch(p); /* draw patch if recursion done */
```

```
/* subdivide curves in u direction, transpose results, divide
in u direction again (equivalent to subdivision in v) */
```

```
else
```

```
for(k=0; k\leq 4; k++) divide_curve(p[k], a[k], b[k]);
transpose4(a):transpose4(b);
for(k=0; k<4; k++)divide_curve(a[k], q[k], r[k]);
   divide\_curve(b[k], s[k], t[k]);
   ¥
```

```
/* recursive division of 4 resulting patches */
```

```
divide\_patch(q, n-1);divide\_patch(r, n-1):
 divide_patch(s, n-1);
divide\_patch(t, n-1);ъ
```

```
Ъ.
```
# Code for GL

Courtesy: http://www.opengl-tutorial.org/beginners-tutorials/tutorial-3-matrices/

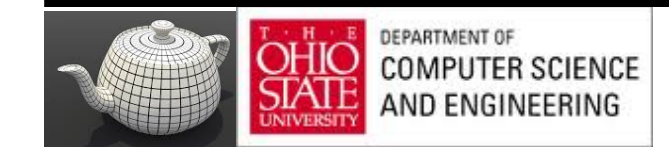

#### GLM

OpenGL Mathematics (GLM) is a header only C++ mathematics library for graphics software based on the OpenGL Shading Language (GLSL).

Provides classes and functions designed and implemented following as strictly as possible the GLSL conventions and functionalities.

When a programmer knows GLSL, he knows GLM as well, making it really easy to use.

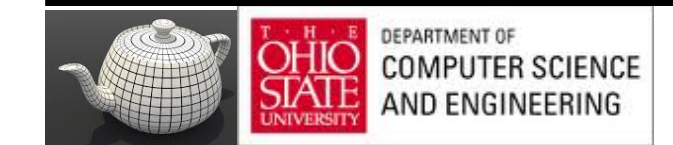

C++

glm::mat4 myMatrix; glm::vec4 myVector;

// fill myMatrix and myVector somehow

glm::vec4 transformedVector = myMatrix  $*$  myVector;

// Again, in this order ! this is important.

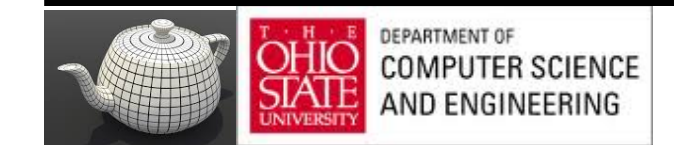

## GLSL

mat4 myMatrix; vec4 myVector;

// fill myMatrix and myVector somehow vec4 transformedVector = myMatrix \* myVector;

// Yeah, it's pretty much the same than GLM

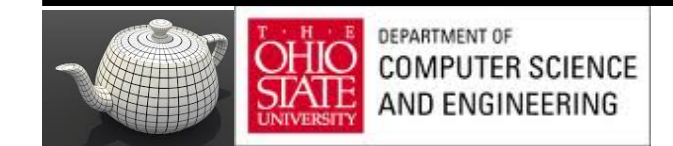

## Identity

 $g$ lm::mat4 myIdentityMatrix =  $g$ lm::mat4(1.0f);

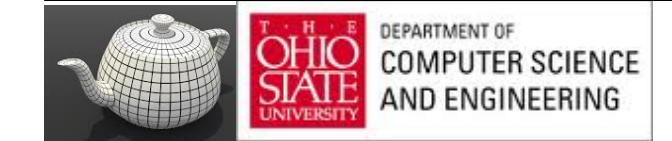

#### **Translate**

#### GLM -

#include <glm/transform.hpp> // after <glm/glm.hpp> glm::mat4 myMatrix = glm::translate(10.0f, 0.0f, 0.0f); glm::vec4 myVector(10.0f, 10.0f, 10.0f, 0.0f); glm::vec4 transformedVector = myMatrix  $*$  myVector;

GLSL vec4 transformedVector = myMatrix  $*$  myVector;

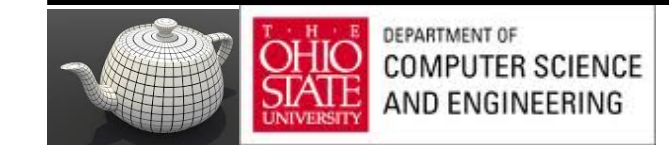

# Scaling

// Use #include <glm/gtc/matrix\_transform.hpp> and #include <glm/gtx/transform.hpp>

glm::mat4 myScalingMatrix = glm::scale(2.0f, 2.0f, 2.0f);

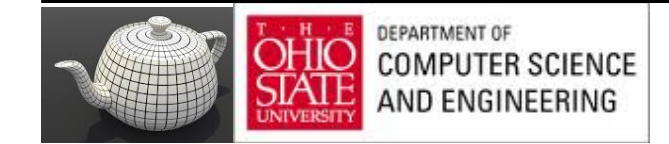

#### Rotation

// Use #include <glm/gtc/matrix\_transform.hpp> and #include <glm/gtx/transform.hpp>

glm::vec3 myRotationAxis( ??, ??, ??);

glm::rotate( angle\_in\_degrees, myRotationAxis );

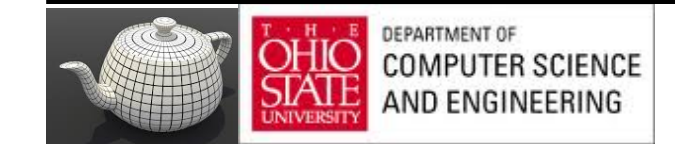

# Accumulating Transforms

TransformedVector = TranslationMatrix \* RotationMatrix \* ScaleMatrix \* OriginalVector;

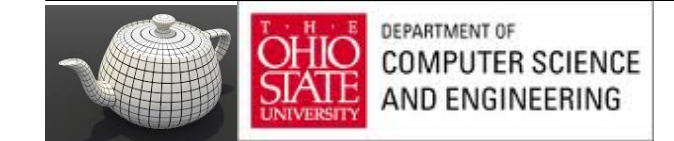

## In Code

#### GLM

glm::mat4 myModelMatrix = myTranslationMatrix  $*$  myRotationMatrix  $*$ myScaleMatrix;

glm::vec4 myTransformedVector = myModelMatrix \* myOriginalVector;

#### **GLSL**

mat4 transform = mat2  $*$  mat1; vec4 out vec = transform  $*$  in vec;

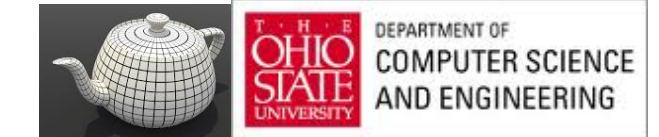

# In Diagrams

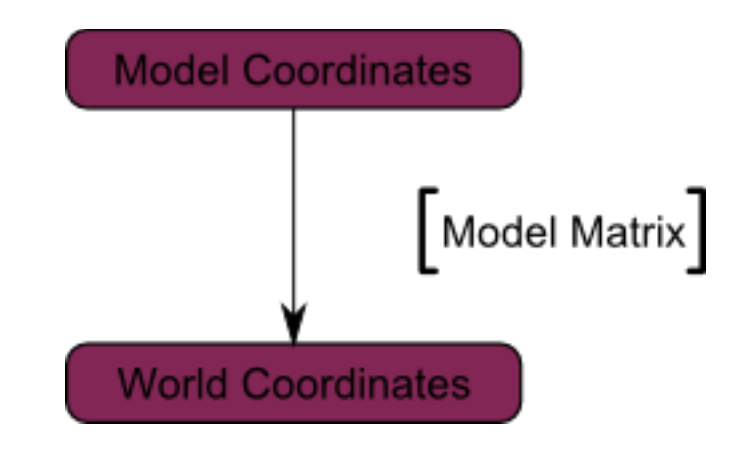

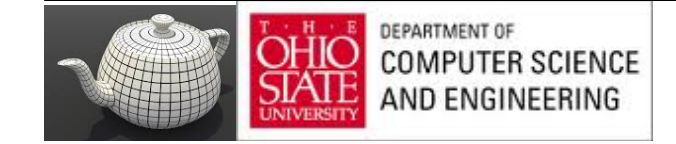

#### In Pictures

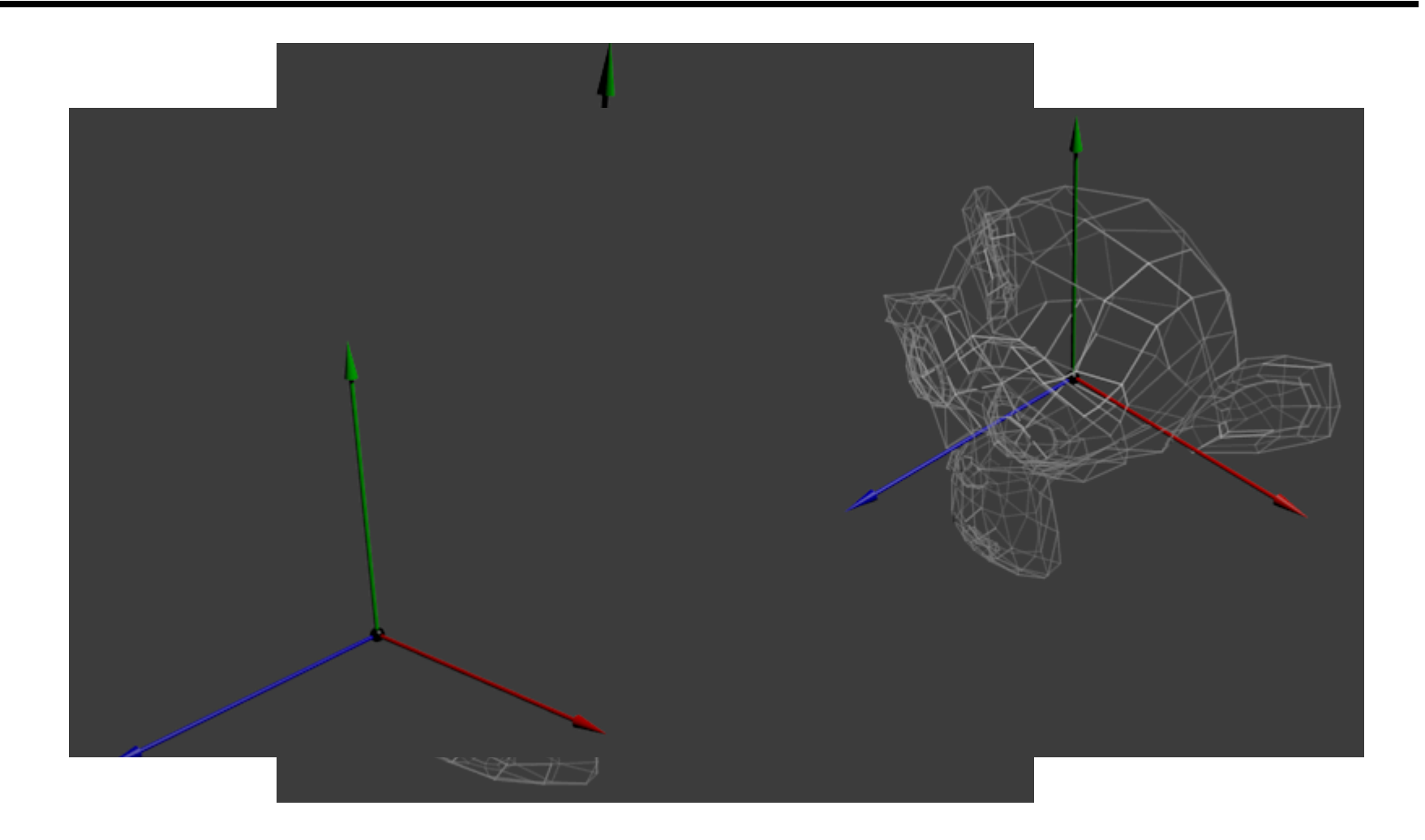

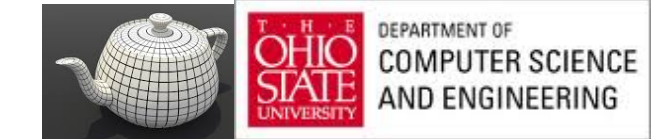

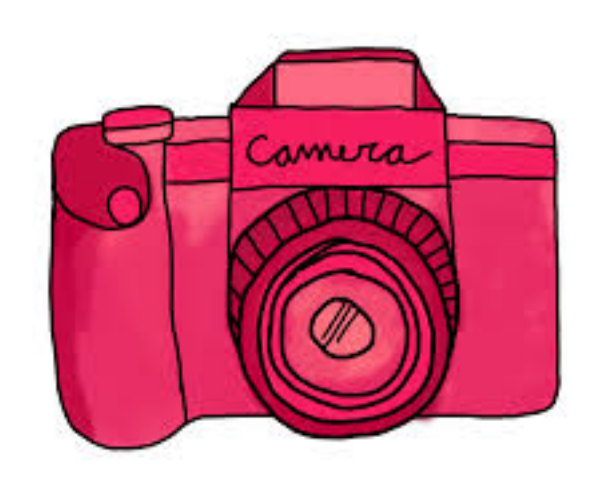

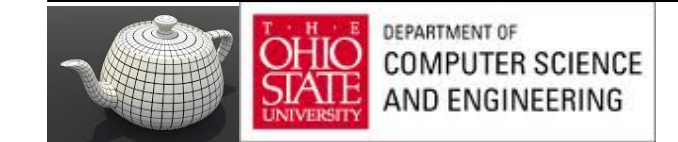

# Camera/Eye Space

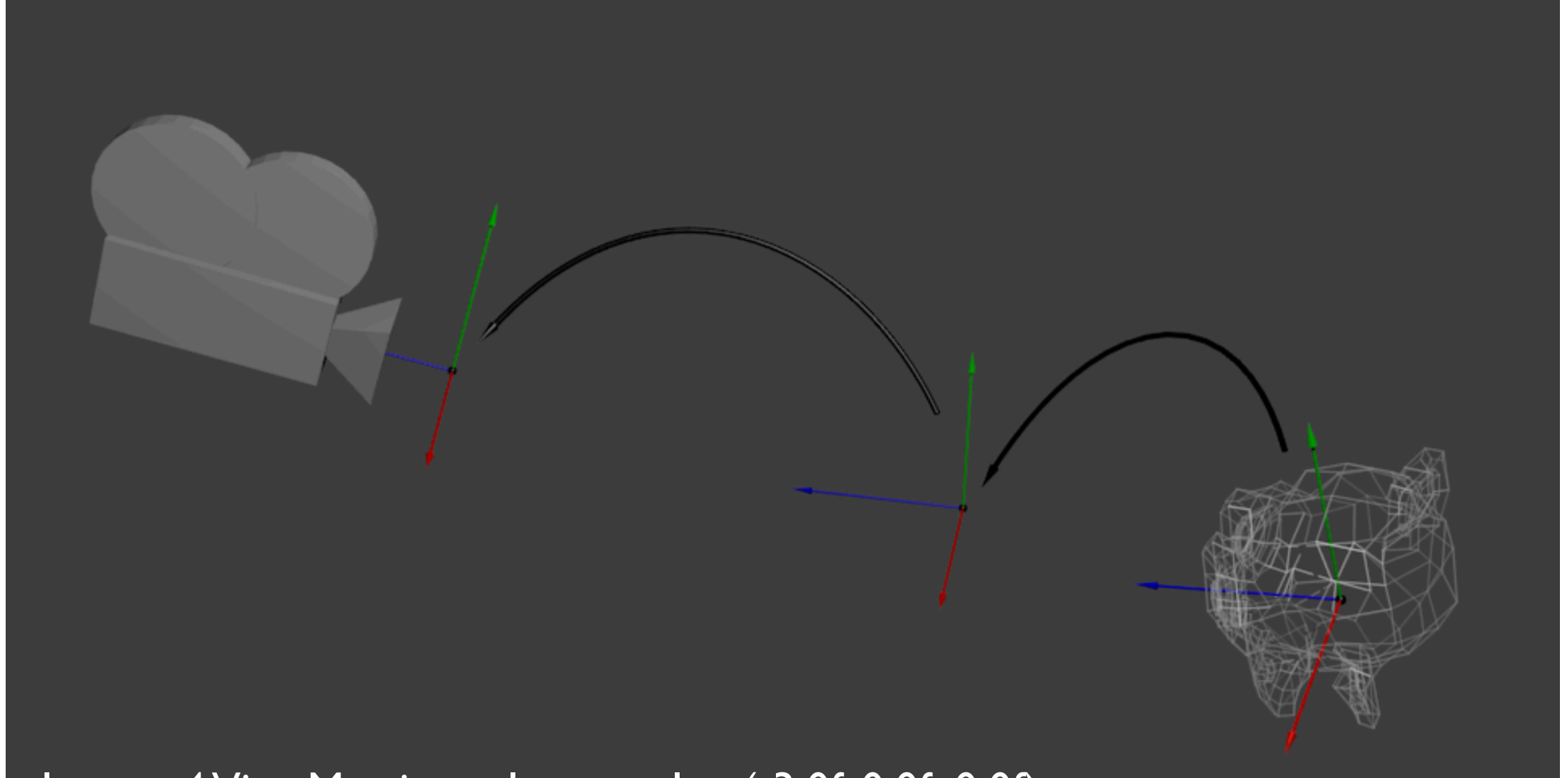

glm::mat4 ViewMatrix = glm::translate(-3.0f, 0.0f, 0.0f);

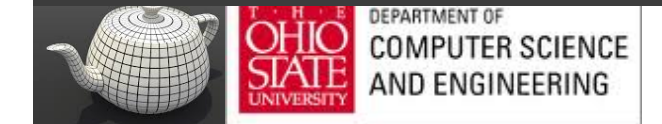

# Camera/Eye Space

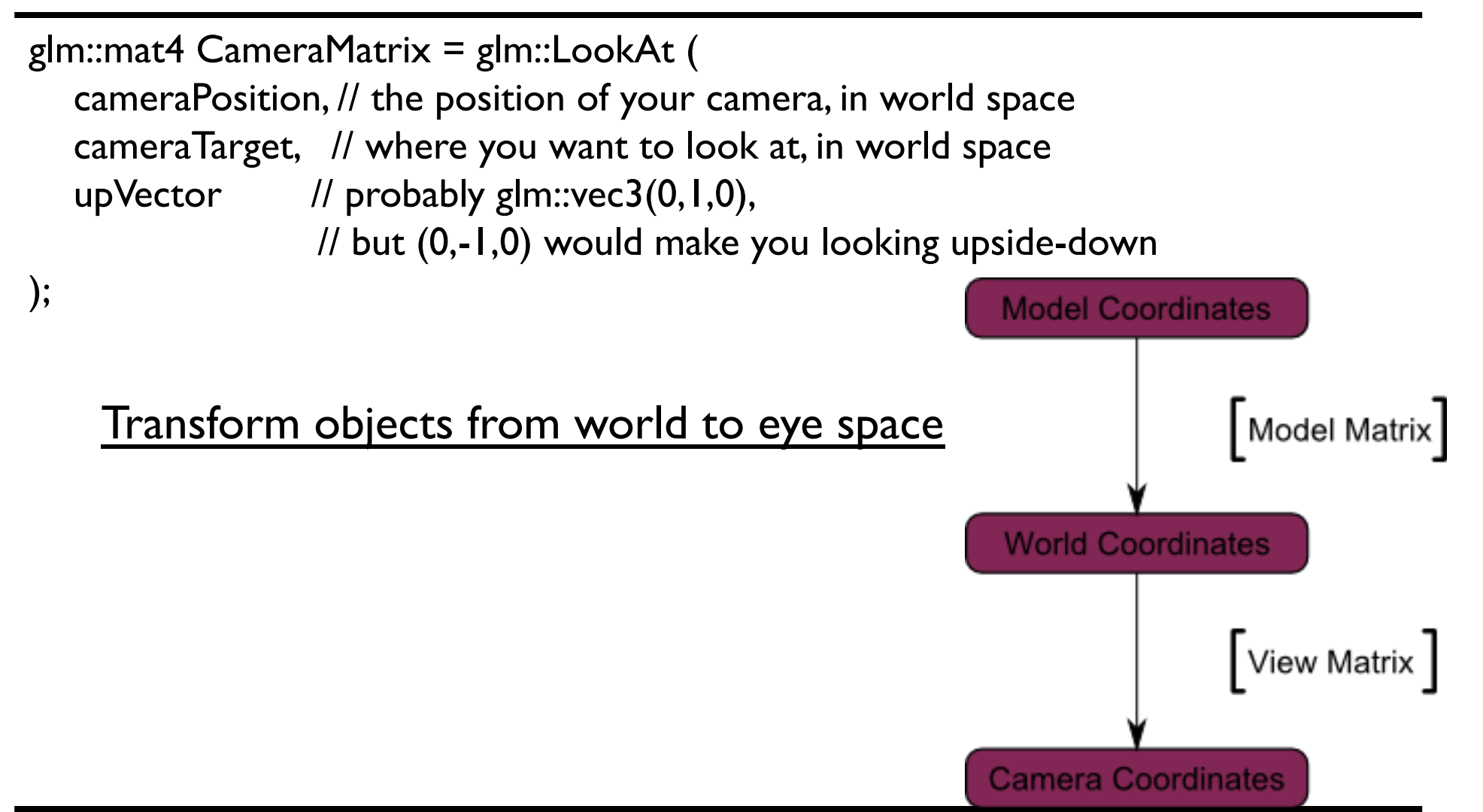

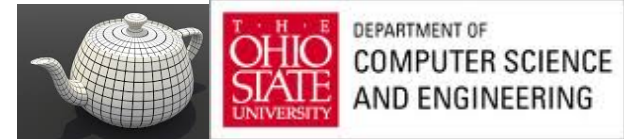

#### gluLookAt

LookAt(eye, at, up)

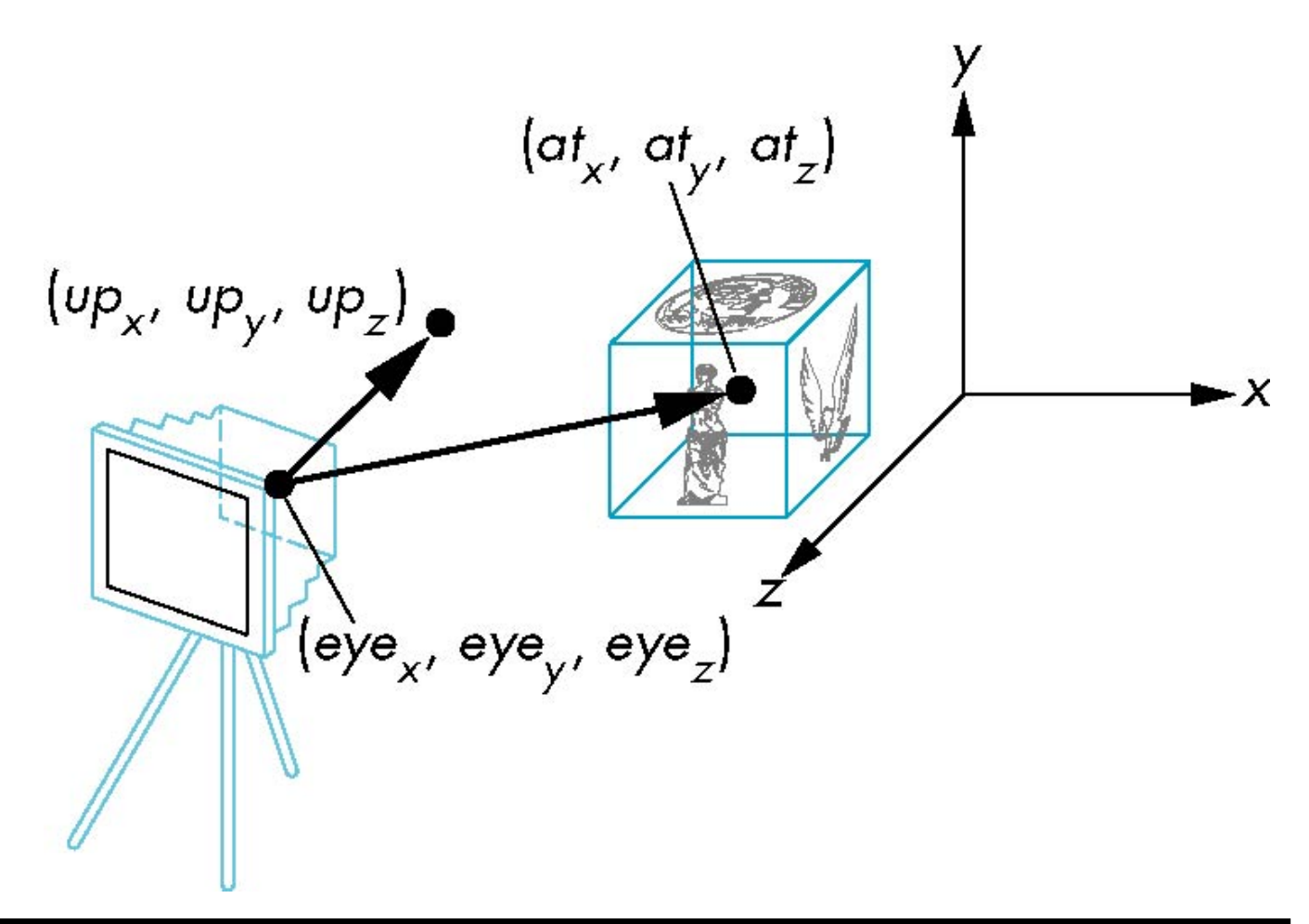

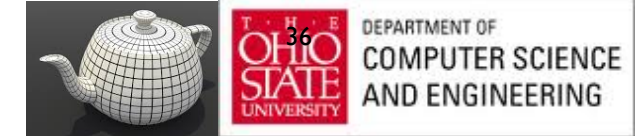

# Camera Coordinate Frame

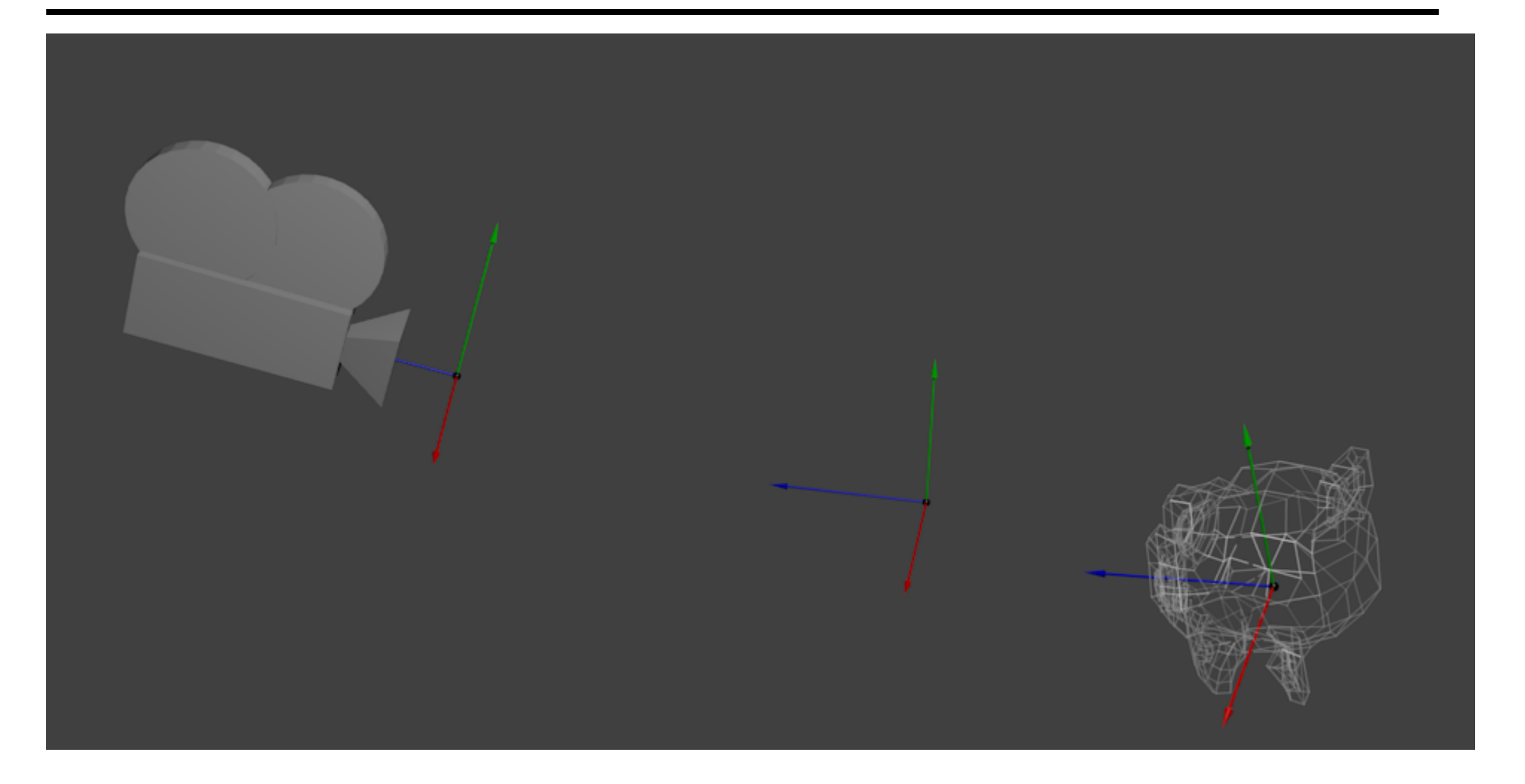

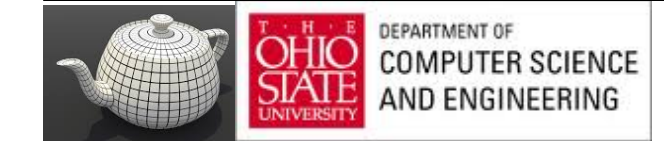

#### **Camera Space**

Right hand coordinate system

$$
\vec{n} = at - eye
$$
\n
$$
\vec{n} = \frac{\vec{n}}{\|\vec{n}\|}
$$
\n
$$
\vec{u} = up \times \vec{n}
$$
\n
$$
v = \vec{n} \times \vec{u}
$$

$$
\mathbf{V} = \begin{pmatrix} U_x & U_y & U_z & -eye \cdot \mathbf{u} \\ V_x & V_y & V_z & -eye \cdot \mathbf{v} \\ \eta_x & \eta_y & \eta_z & -eye \cdot \mathbf{n} \\ 0 & 0 & 0 & 1 \end{pmatrix}
$$
  
\n
$$
\begin{array}{ccc} \frac{(\text{or}_{x}, \text{ or}_{y}, \text{ or}_{z})}{(\text{or}_{x}, \text{ or}_{y}, \text{ or}_{z})} & \mathbf{v} \\ \frac{(\text{or}_{x}, \text{ or}_{y}, \text{ or}_{z})}{(\text{or}_{x}, \text{ or}_{y}, \text{ or}_{z})} & \mathbf{v} \end{array}
$$

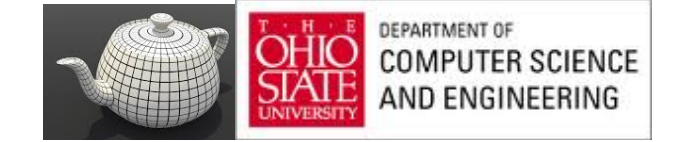

# Old Style

```
void display() 
{
    glClear(GL_COLOR_BUFFER_BIT); 
    glMatrixMode(GL_MODELVIEW); 
    glLoadIdentity(); 
    gluLookAt(0,0,1,0,0,0,0,1,0); 
 …
```
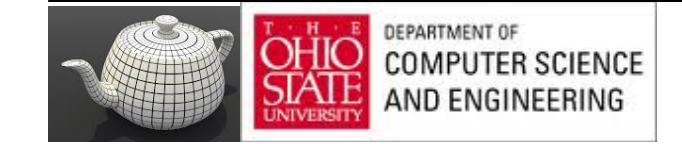

}

# New World

- Create a view matrix

view = glm::lookAt(glm::vec3(0.0, 2.0, 2.0), glm::vec3(0.0, 0.0, 0.0), glm::vec3(0.0, 1.0, 0.0));

- Combine with modeling matrices

```
g/m:mat4 model = g/m:mat4(1.0f);
model = glm::rotate(model, angle, glm::vec3(0.0f, 0.0f, 1.0f));
model = glm::scale(model, scale size, scale size, scale size);
```

```
glm::mat4 modelview = view * model;
```
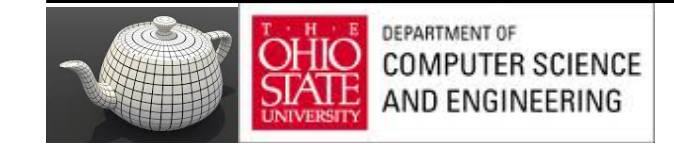

# Working with Old World

glMatrixMode(GL\_MODELVIEW); glLoadMatrixf(&modelview[0][0]);

// begin to draw your geometry

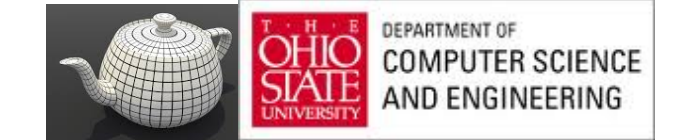

 $…$ 

## Projection Matrices

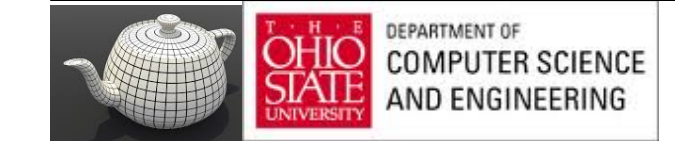

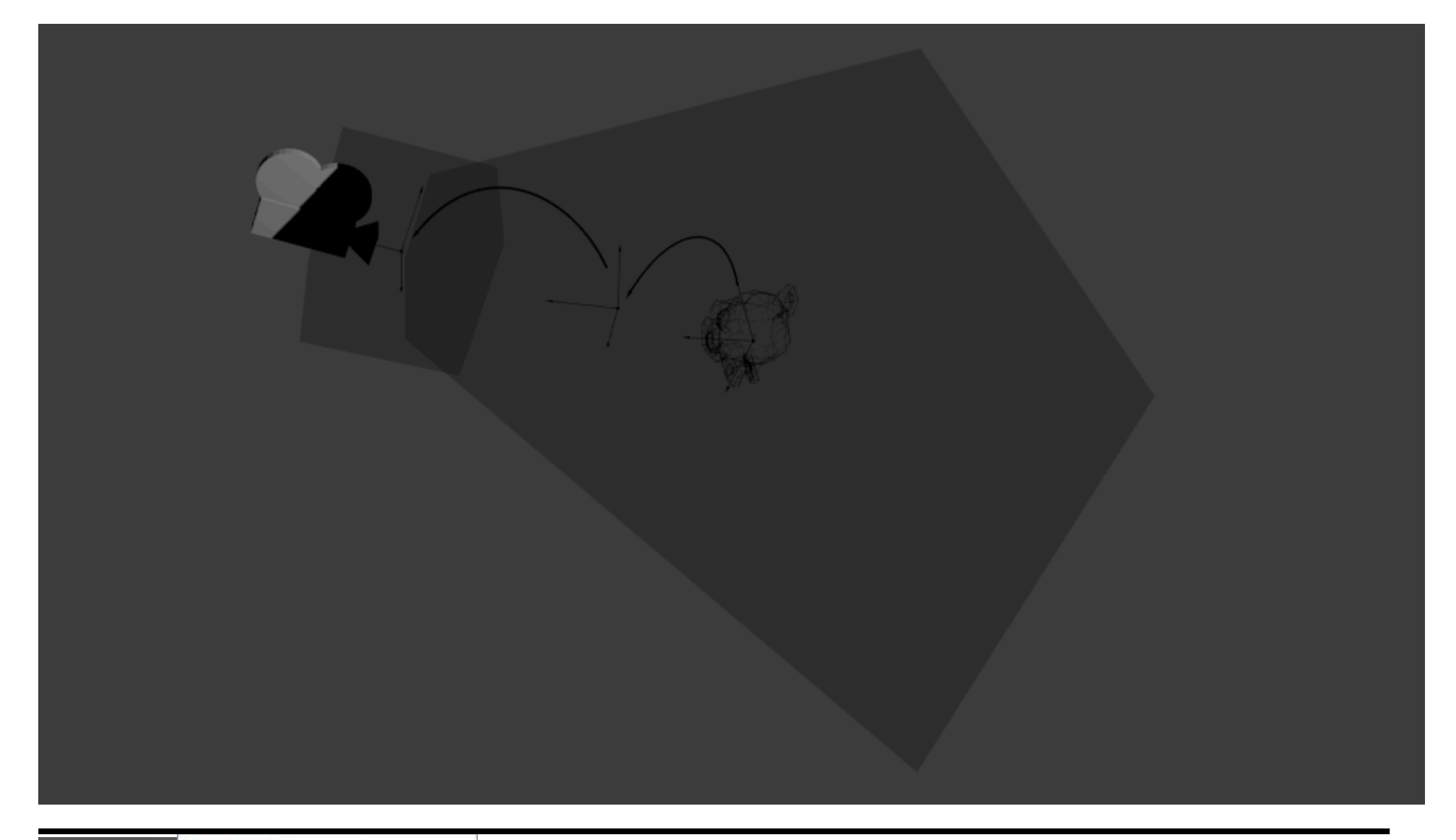

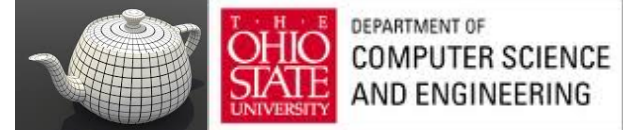

## Demo

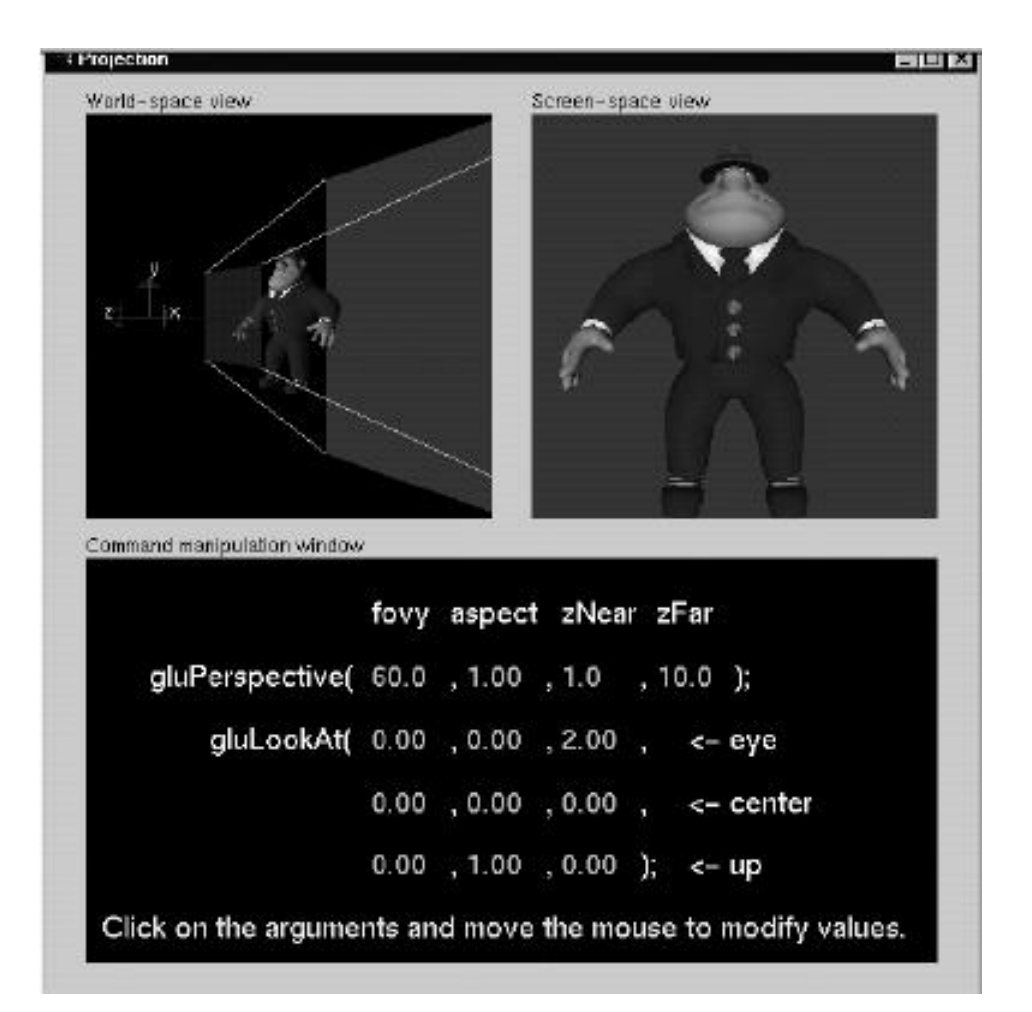

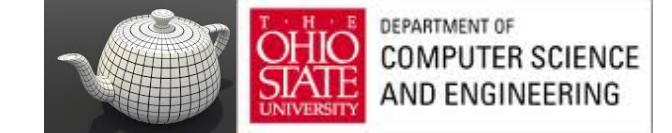

#### In Code

// Generates a really hard-to-read matrix, but a normal, standard 4x4 matrix nonetheless

glm::mat4 projectionMatrix =  $g$ lm::perspective(

- FoV, *I*/ The horizontal Field of View, in degrees : the amount of "zoom". // Think "camera lens". Usually between  $90^{\circ}$  (extra wide) and  $30^{\circ}$  (quite zoomed in) 4.0f / 3.0f, // Aspect Ratio. Depends on the size of your window. //Notice that  $4/3 = 800/600 = 1280/960$ , sounds familiar ? 0.1f, *//* Near clipping plane. Keep as big as possible, or you'll get precision issues.
- 100.0f // Far clipping plane. Keep as little as possible.

);

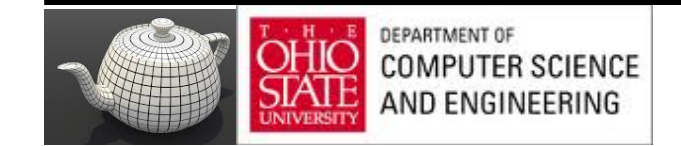

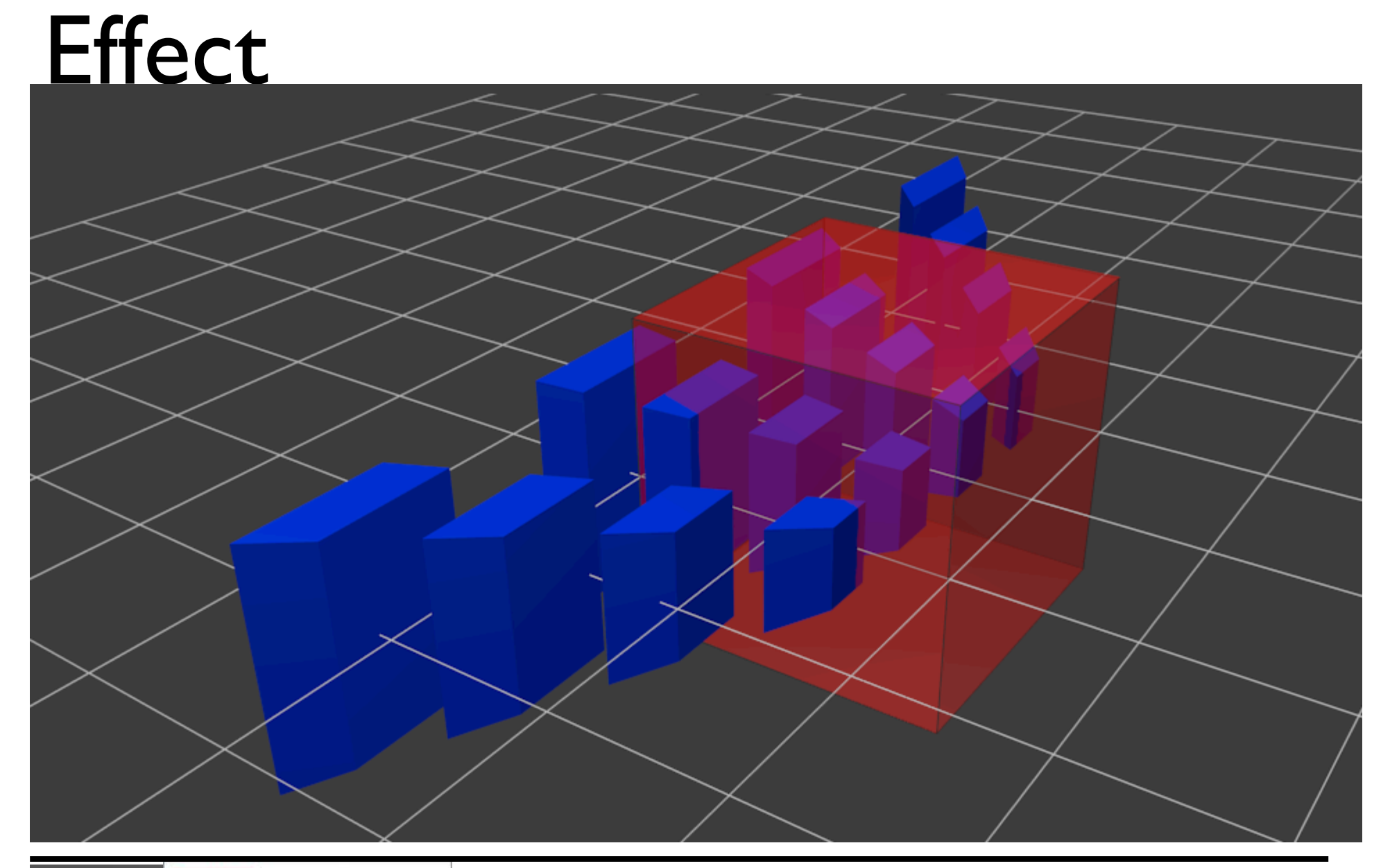

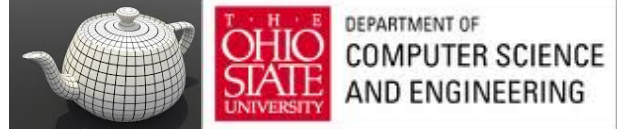

# In Diagrams

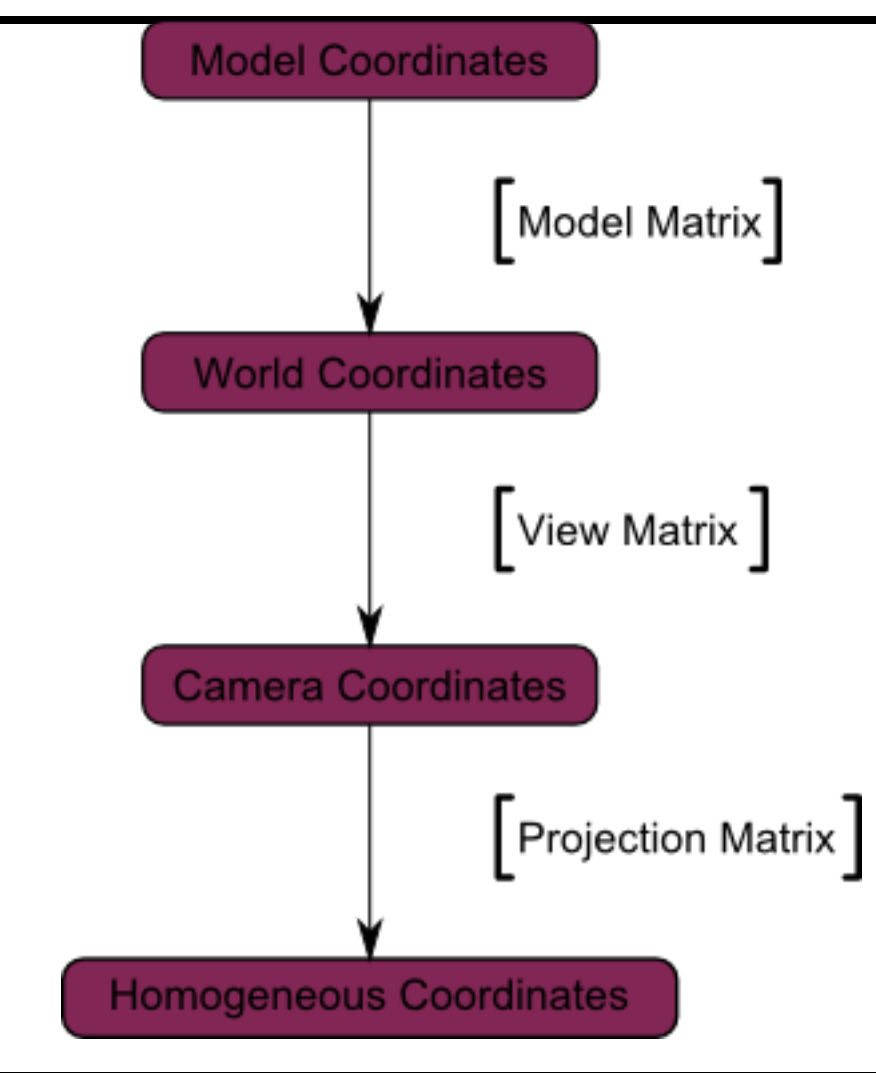

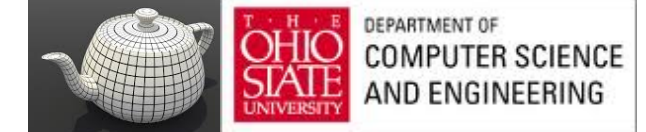

#### More Code

C++ : compute the matrix

glm::mat4 MVPmatrix = projection  $*$  view  $*$  model; // Remember : inverted !

```
// GLSL : apply it
transformed vertex = MVP * in vertex;
```
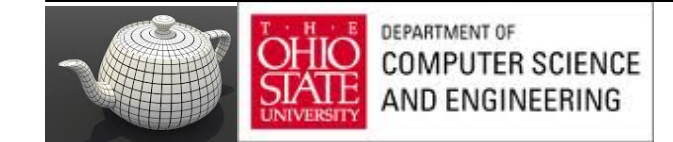

#### Combined

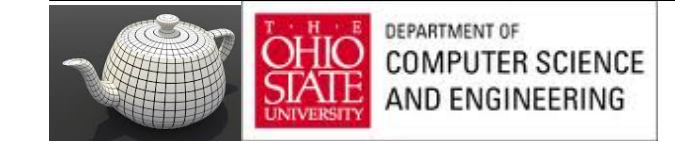

## Generate Matrix

```
// Projection matrix : 45° 
//Field of View, 4:3 ratio, display range : 0.1 unit <-> 100 units
glm::mat4 Projection = glm::perspective(45.0f, 4.0f / 3.0f, 0.1f, 100.0f);
```

```
// Camera matrix
glm::mat4 View = glm::lookAt(
   glm::vec3(4,3,3), // Camera is at (4,3,3), in World Space
   glm::vec3(0,0,0), // and looks at the origin
   glm::vec3(0,1,0) // Head is up (set to 0,-1,0 to look upside-down)
);
// Model matrix : an identity matrix (model will be at the origin)
glm::mat4 Model = glm::mat4(1.0f); // Changes for each model !
// Our ModelViewProjection : multiplication of our 3 matrices
glm::mat4 MVP = Projection * View * Model;
// Remember, matrix multiplication is the other way around
```
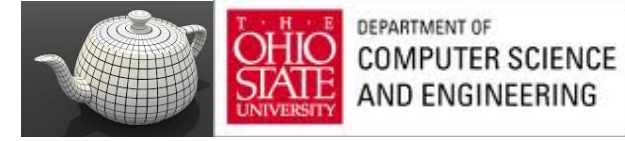

# GLSL Takes Over

// Get a handle for our "MVP" uniform. // Only at initialisation time. GLuint MatrixID = glGetUniformLocation(programID, "MVP");

// Send our transformation to the currently bound shader, // in the "MVP" uniform // For each model you render, since the MVP will be different // (at least the M part)

glUniformMatrix4fv(MatrixID, 1, GL\_FALSE, &MVP[0][0]);

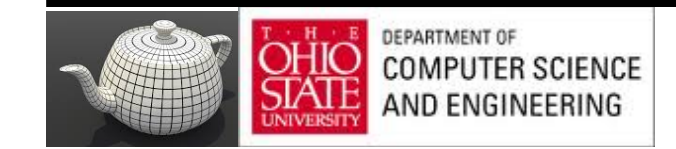

### Use It

in vec3 vertexPosition\_modelspace; uniform mat4 MVP;

void main(){

}

// Output position of the vertex, in clip space : MVP  $*$  position

 $vec4$  v = vec4(vertexPosition\_modelspace, I);

// Transform an homogeneous 4D vector, remember ? gl Position = MVP  $*$  v;

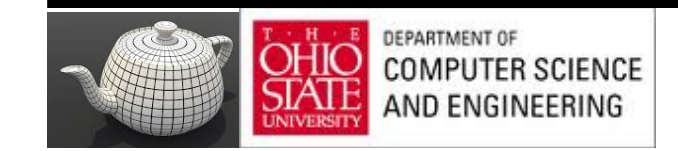

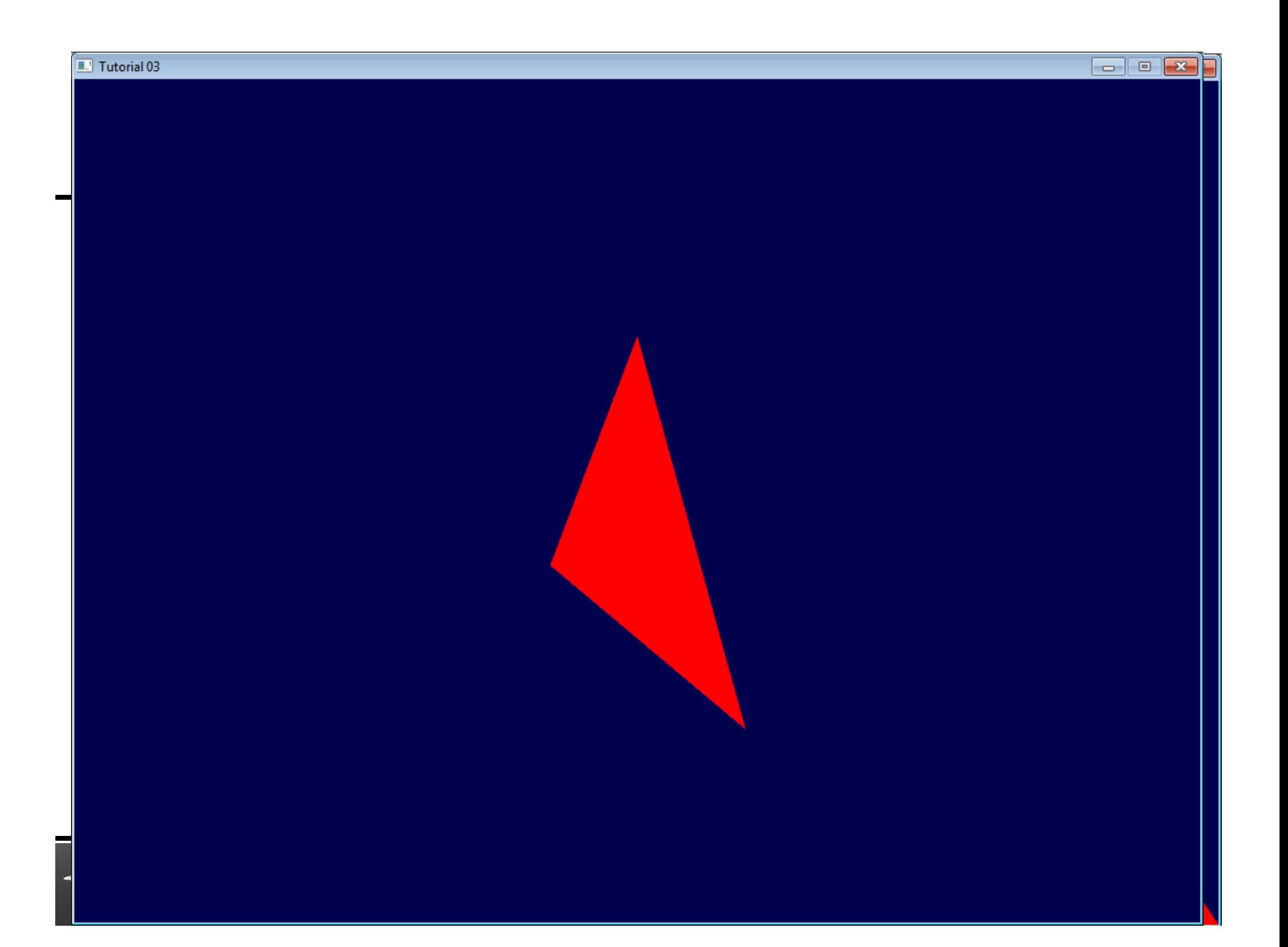

# Old Style

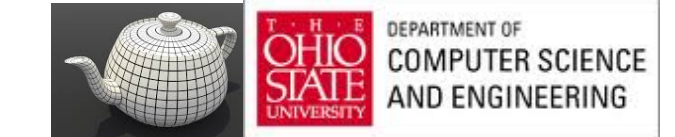

#### OpenGL Orthogonal Viewing

**Ortho(left,right,bottom,top,near,far)** 

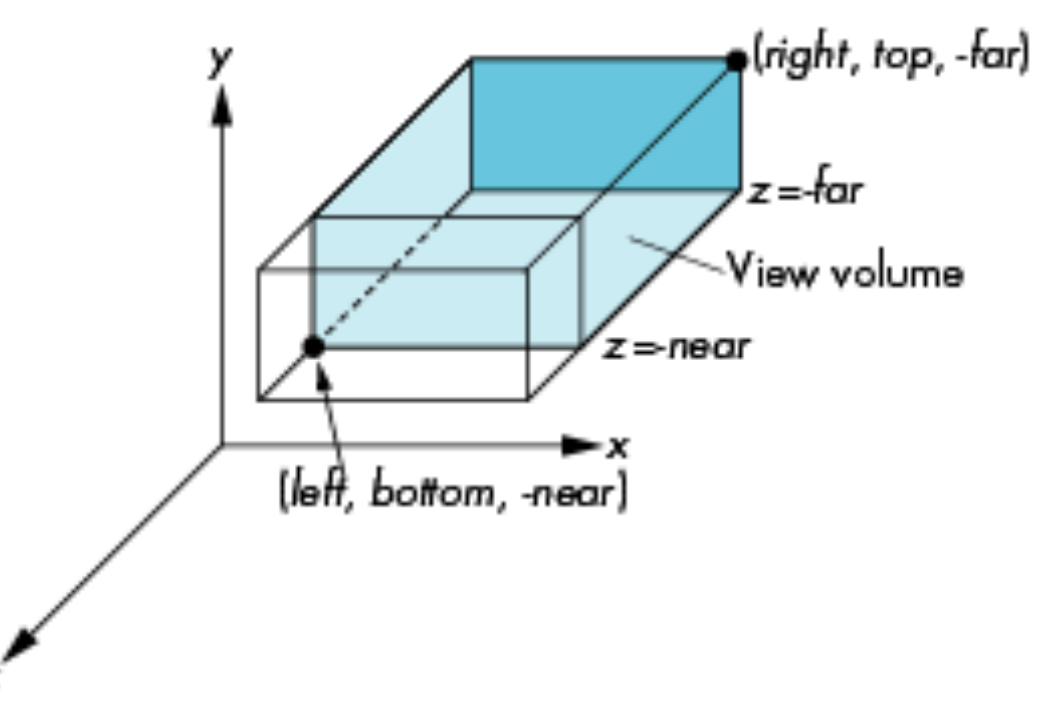

**near** and **far** measured from camera

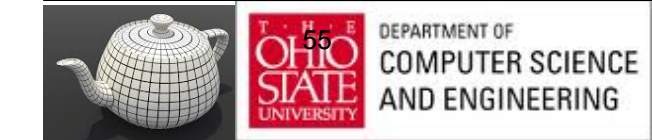

E. Angel and D. Shreiner: Interactive Computer Graphics 6E © Addison-Wesley 2012

#### OpenGL Perspective

Frustum(left,right,bottom,top,near,far)

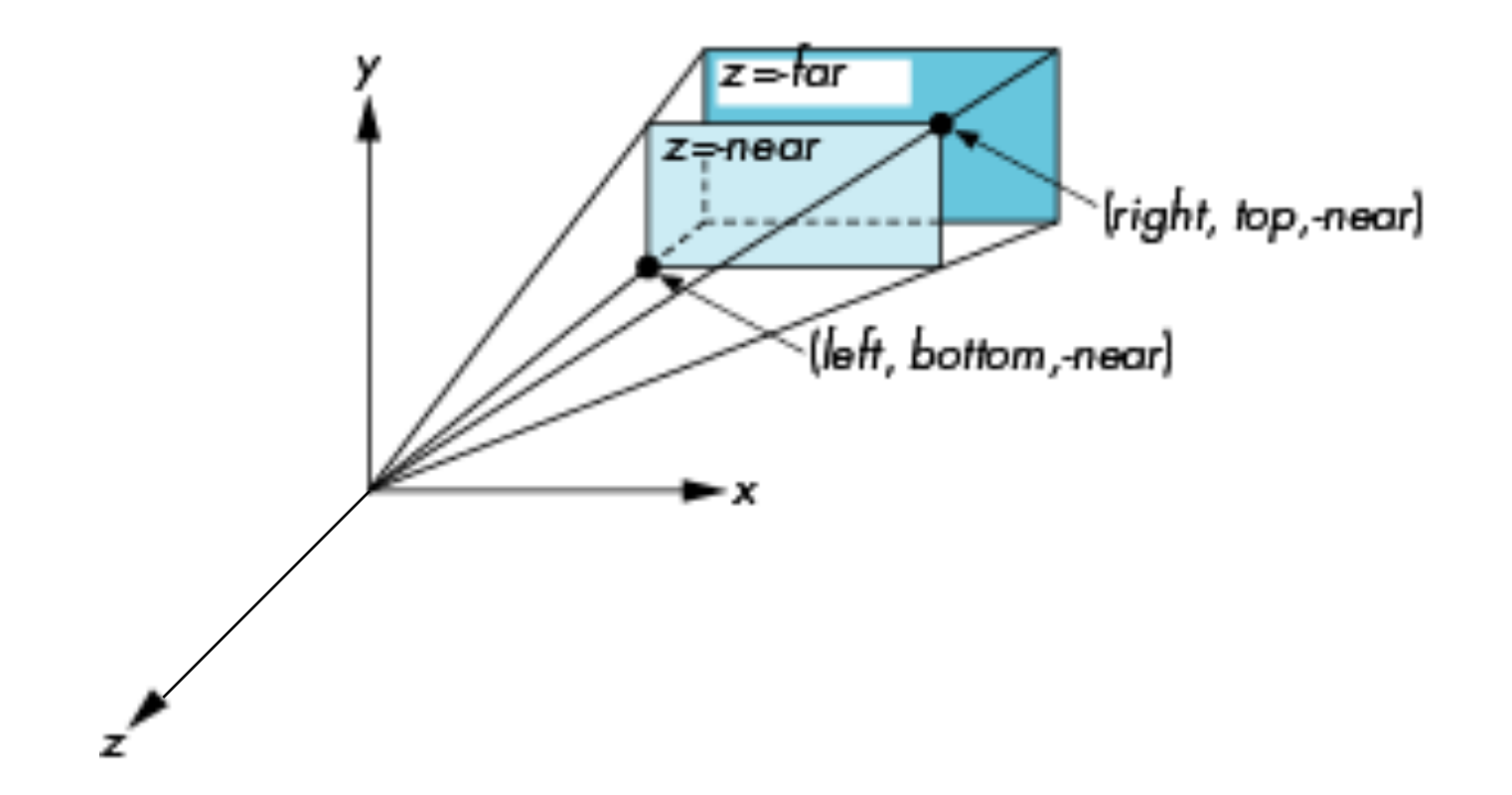

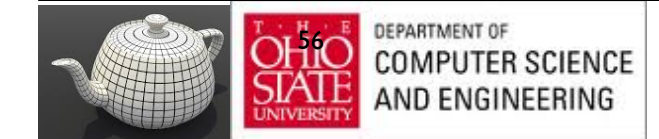

#### Using Field of View

- With Frustum it is often difficult to get the desired view
- Perpective(fovy, aspect, near, far) often provides a better interface

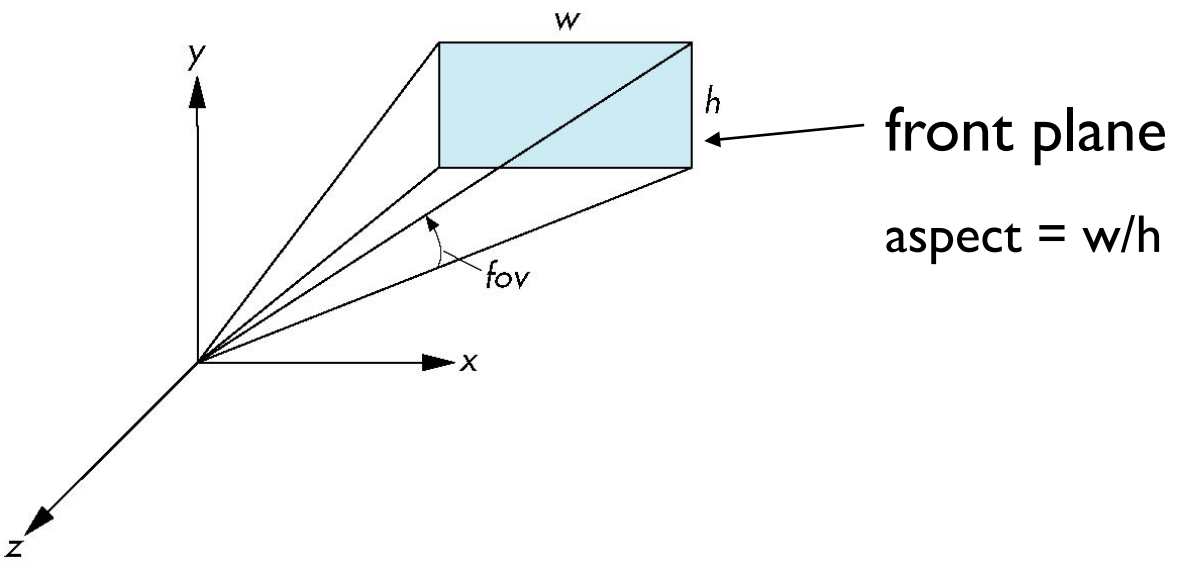

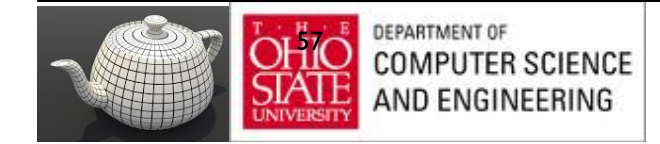

# Old Style

```
void display() 
{
     glClear(GL_COLOR_BUFFER_BIT); 
     glMatrixMode(GL_PROJETION); 
     glLoadIdentity(); 
     gluPerspective(fove, aspect, near, far); 
     glMatrixMode(GL_MODELVIEW); 
     glLoadIdentity(); 
     gluLookAt(0,0,1,0,0,0,0,1,0); 
     my_display(); // your display routine
}
```
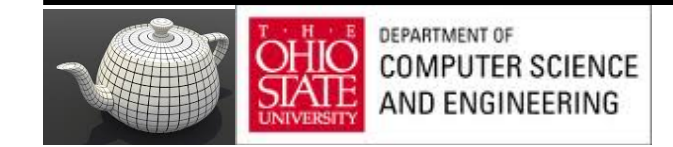

# Can Still GLM

- Set up the projection matrix

projection =  $g$ Im::perspective(60.0f, I.0f, If, I00.0f); glm::mat4 projection =  $g$ lm::mat4(1.0f);

- Load the matrix to GL\_PROJECTION

 glMatrixMode(GL\_PROJECTION); glLoadMatrixf(&projection[0][0]);

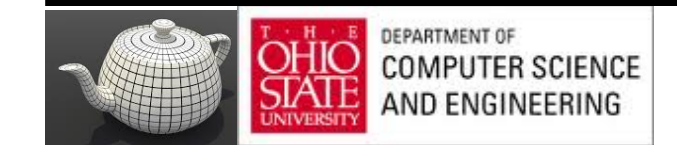

#### **Next**

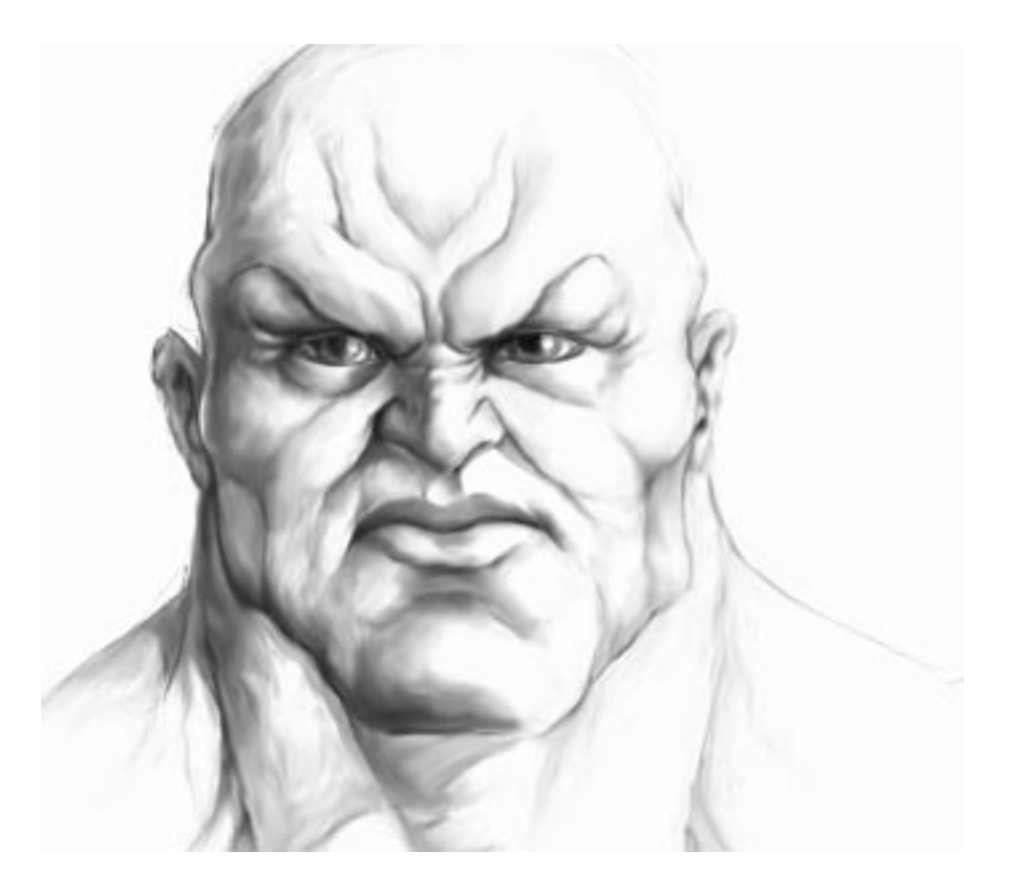

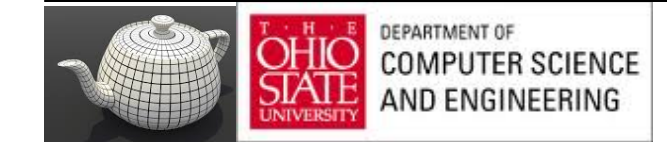